## **ALATI ZA UPRAVLJANJE ODNOSIMA S KLIJENTIMA - CONTACTUALLY I CLOZE**

### **Pranjić, Anita**

**Master's thesis / Specijalistički diplomski stručni**

**2018**

*Degree Grantor / Ustanova koja je dodijelila akademski / stručni stupanj:* **The Polytechnic of Rijeka / Veleučilište u Rijeci**

*Permanent link / Trajna poveznica:* <https://urn.nsk.hr/urn:nbn:hr:125:762631>

*Rights / Prava:* [In copyright](http://rightsstatements.org/vocab/InC/1.0/) / [Zaštićeno autorskim pravom.](http://rightsstatements.org/vocab/InC/1.0/)

*Download date / Datum preuzimanja:* **2024-12-25**

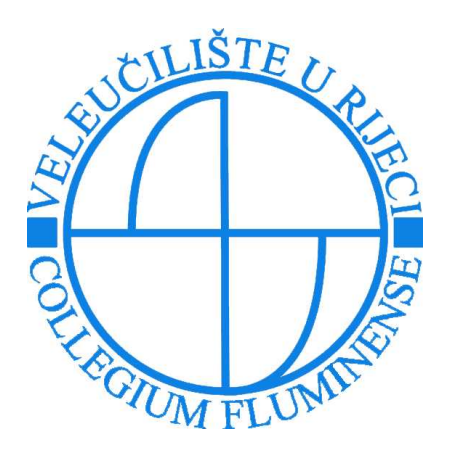

*Repository / Repozitorij:*

[Polytechnic of Rijeka Digital Repository - DR PolyR](https://repozitorij.veleri.hr)i

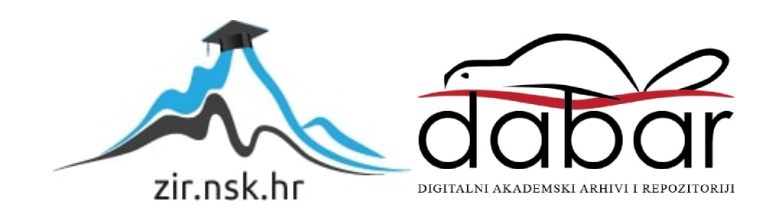

# **VELEUČILIŠTE U RIJECI**

Anita Pranjić

### **ALATI ZA UPRAVLJANJE ODNOSIMA S KLIJENTIMA - CONTACTUALLY I CLOZE**

(specijalistički završni rad)

Rijeka, 2018.

# **VELEUČILIŠTE U RIJECI**

Poslovni odjel

Specijalistički diplomski stručni studij Informacijske tehnologije u poslovnim sustavima

### **ALATI ZA UPRAVLJANJE ODNOSIMA S KLIJENTIMA - CONTACTUALLY I CLOZE**

(specijalistički završni rad)

Sabrina Šuman, viši predavač Anita Pranjić

MENTOR STUDENT

MBS: 2422000109/16

Rijeka, rujan 2018.

#### VELEUČILIŠTE U RIJECI

Poslovni odjel

Rijeka, 11.01. 2018.

#### **ZADATAK** za specijalistički završni rad

Pristupnici Aniti Pranjić

#### MBS: 2422000109/16

Studentici specijalističkog diplomskog stručnog studija Informacijske tehnologije u poslovnim sustavima izdaje se zadatak specijalističkog završnog rada - tema specijalističkog završnog rada pod nazivom:

#### ALATI ZA UPRAVLJANJE ODNOSIMA S KLIJENTIMA -**CONTACTUALLY I CLOZE**

Sadržaj zadatka: Dati pregled tematskog područja upravljanja odnosima s klijentima - CRM. Definirati pojam CRM, opisati njegove dijelove i osnovne funkcionalnosti. Argumentirati odabir alata za praktičnu analizu - Contactually i Cloze. Nakon praktičnog testiranja navesti prednosti i nedostatke svakoga od njih.

#### Preporuka

Rad obraditi sukladno odredbama Pravilnika o završnom radu Veleučilišta u Rijeci.

Zadano: 11. siječnja 2018.

**Mentor:** 

Sabrina Šuman, viši predavač

Predati do: 15. rujna 2018.

Pročelnik odjela:

Mr.sc.Marino Golob, viši predavač

Zadatak primila dana: 11.01.2018.

Hurt- Trayysol

Dostavlja se: mentoru pristupniku

### IZJAVA

Izjavljujem da sam specijalistički završni rad pod naslovom "ALATI ZA UPRAVLJANJE ODNOSIMA S KLIJENTIMA - CONTACTUALLY I CLOZE" izradila samostalno pod nadzorom i uz stručnu pomoć mentora Sabrina Šuman.

Anita Pranjić

(potpis studenta)

Sažetak

Tema ovoga završnog rada je dati pregled tematskog područja upravljanja odnosima s klijentima (engl. CRM – Customer Relationship Management). Kroz završni rad definiran je pojam CRM, njegov povijesni razvoj, opisani su njegovi dijelovi i funkcionalnosti. Dan je pregled tipova ovakvih sustava te način implementacije. Praktično analizirajući CRM softvere Contactually i Cloze opisani su nedostatci i prednosti istih.

Ključne riječi: *CRM*, *klijenti*, *Contactually*, *Cloze*

### Sadržaj

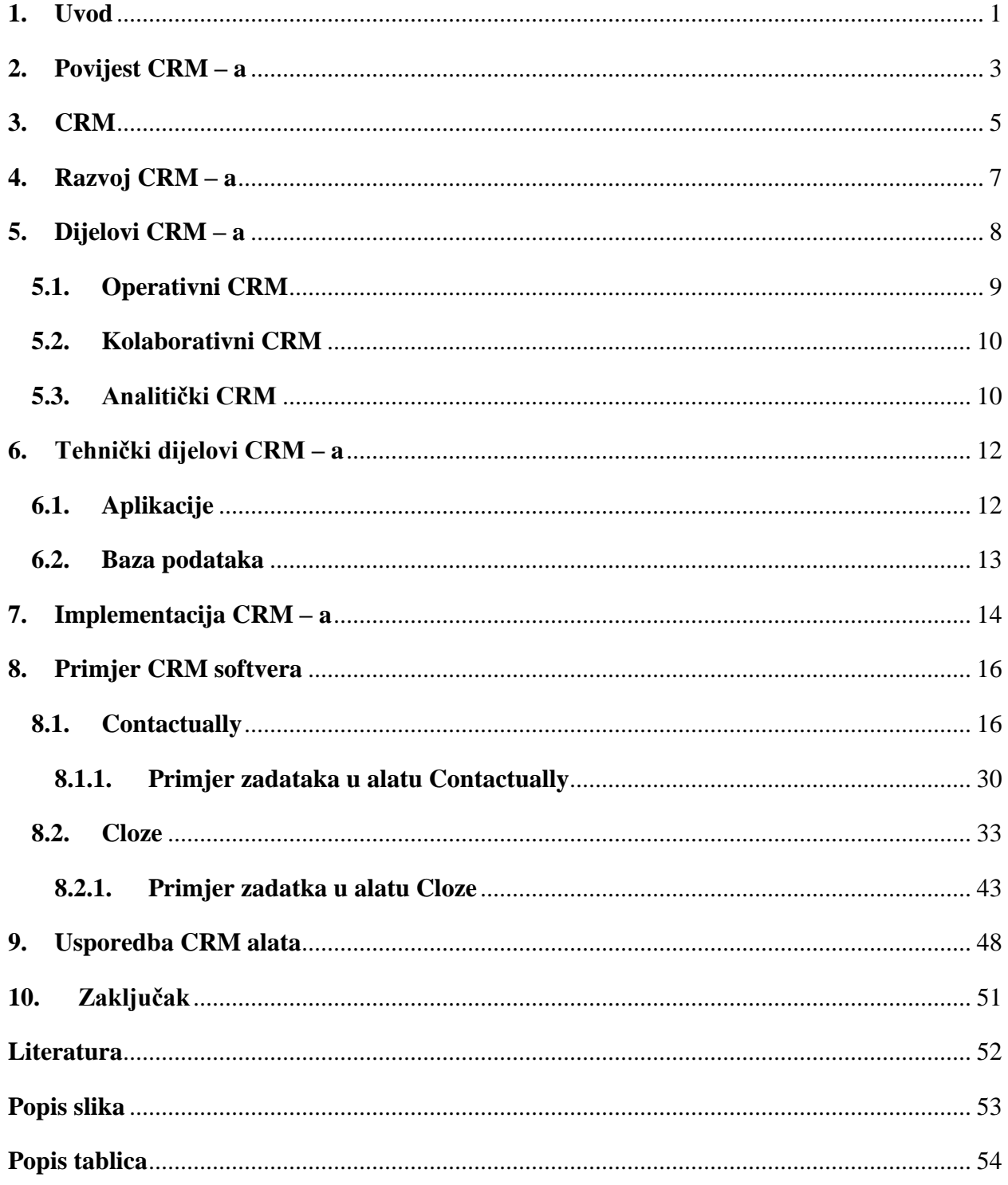

#### <span id="page-8-0"></span>**1. Uvod**

U današnje vrijeme digitalizacije, gospodarskih promjena, krize i tržišne konkurencije, posjedovanje profesionalnog organizacijskog sustava je postalo neizostavni dio svakog poduzeća u svakodnevnom poslovanju i donošenju velikih poslovnih odluka. Svaka informacija ima svoju vrijednost koja može imati veliki utjecaj, stoga je važno iskoristiti njihov značaj. U današnje vrijeme bitno je da se omogući praćenje zadovoljstva klijenta gdje se mogu saznati njegove potrebe i u tom procesu najvažniju ulogu ima (engl. Customer Relationship Managment – CRM). Zadovoljstvo od strane sadašnjih i budućih kupaca stvorit će se ukupnim zbrojem dobre komunikacije i njihovog upoznavanja.

CRM je pristup upravljanja tvrtke kroz interakciju sa sadašnjim i budućim kupcima. Pristup se pokušava analizirati kroz podatke korisnika i njegove povijesti sa određenom tvrtkom, tj. kako bi se poboljšali poslovni odnosi s kupcima, no naglasak je da se kupac zadrži, ali s ciljem ostvarenja rasta prodaje. Koristi se za praćenje rada s kupcima, pisanje ponuda, ugovora ili narudžbi.

CRM razvio se iz potrebe budući da svi ljudi različiti, jedinstveni na svoj način. Ljudi imaju različite stavove, različita izražavanja, stilove odijevanja i sl. Potreba za CRM – om u poduzećima je postala neophodna, jer su ljudi postali sve zahtjevniji i poduzeća imaju potrebu da ih zadrže. Od tuda potječe želja za pisanjem ove teme u završnom radu, kako bi se saznalo nešto više o toj temi, kako pomoći korisnicima da se udovolje njihove želje i potrebe, a za takvim nečim poduzećima mogu pomoći CRM alati.

Svrha rada je utvrditi funkcionalnosti CRM-a i važnost korištenja u poslovanju. Teorijska analiza temelji se na spoznajama iz stručne literature i autora koji su istraživali pojam CRM. Nakon što se obradi u potpunosti teorijski dio bit će prikazano korištenje dva alata pod nazivom Contactually i Cloze.

Cilj rada je usporediti dva CRM softvera analizom praktičnih primjera- opisati funkcionalnosti koje nude probne verzije alata i mogućnosti koje alati posjeduju. Contactaully će prikazivati kako se izrađuje grupa ljudi s kojom će se korisnik CRM alata u određeno vrijeme poslati zahtjev za sastanak klijentima – kontakti s *Gmail* računa. Cloze – ov primjer će prikazivati kako se kroz alat može napraviti više projekta i kome će se koji projekt i na koji način prodati.

Kroz velik izbor CRM alata, izabrani su Contactually i Cloze jer su usmjereni na komunikaciju s klijentom, imaju jednostavna sučelja, ne baziraju samo na prodaju kao većina CRM alata i zbog toga što su omogućavali prijavu uz *Gmail* račun s vlastitim kontaktima što je omogućilo lakše snalaženje i kreiranje primjera, dok kod ostalih CRM alata koji su bili istraživani nije bilo omogućeno povezivanje korisničkog računa, već su se kontakti morali uvoziti uz pomoć .CSV dokumenta.

Oba alata imaju svrhu kreiranja informacija, točnije u sam alat se unose podaci tako da se stvore profili klijenata. Neke od njihovih značajki je da se vrši izravna komunikacija s klijentom, sadrže profile klijenta, ugovaranje sastanka i izrade ponuda.

Struktura rada sastoji se od 8 poglavlja. Svako poglavlje predstavlja bitne dijelove od povijesti, definiranja, razvoja, vrsta, implementacije te praktičnog primjera CRM – a. Prvo poglavlje predstavlja povijest CRM – a tj. kako je on nastao.

U drugom poglavlju objašnjen je pojam CRM – a i na koji se način definira. U tom poglavlju istaknuto je nekoliko definicija CRM – a.

Treće poglavlje opisuje razvoj CRM – a po evolucijama kroz četiri faze. Također, opisan je razvoj za koga je CRM bitan.

Četvrto poglavlje se odnosi na dijelove CRM – a u kojem su opisane tri vrste CRM – a.

Peto poglavlje opisuje tehničke dijelove, a to su: aplikacije i baze podataka. U aplikacijama su opisani najpoznatiji proizvođači CRM alata, a baze podataka govore kako se skladište podaci.

U šestom poglavlju opisano je kako se može implementirati CRM sustav. U implementaciji su izraženi koji su dijelovi koji su bitni za implementaciju sustava, kao što je: kako se instalira, kako se provodi strategija i tko je bitan za provođenje implementacije.

U zadnja dva poglavlja opisani su Contactually i Cloze alati uz prikaz primjera i zaključak s usporedbom navedenih alata.

#### <span id="page-10-0"></span>**2. Povijest CRM – a**

Koncept upravljanja odnosima s kupcima započeo je početkom 70 – tih, kada je zadovoljstvo kupaca ocijenjeno pomoću anketa. Tada su se tvrtke morale oslanjati na samostalne glavne računalne sustave za automatizaciju prodaje, no opseg tehnologije omogućio je kategorizaciju korisnika u proračunskim tablicama i popisima. Prodaja proizvoda započela je 60 – tih i 70 – tih godina 20. stoljeća kada je ponuda počela prestizati potražnju. Desilo se da je bila prevelika konkurencija i tu dolazi do izražaja marketing. Kupci su mogli birati i mijenjati marke proizvoda i desila se situacija zbog koje je došlo do utjecaja na kvalitetniju uslugu kako bi se stvorila konkurentska prednost. U samom početku se zasnivao na osobnom pristupu i bez upotrebe sofisticirane informatičke tehnologije. Lokalno okruženje, u malim središtima omogućavalo je da se izgradi poslovni odnos s kupcima na temelju međusobnog poznavanja prodavatelja i kupca.

Upravljanje odnosa s klijentima razvio se iz početnog koncepta pozivnih centara. Koncept se razvio 60 – tih godina 20. stoljeća u SAD – u. Cilj je bio da se pruži što kvalitetnija usluga i da se pritom iskoristi trenutna najnaprednija tehnološka dostignuća i tržišna orijentacija poslovanja. Upravljanje odnosa s klijentima prešao je dugi put koji se mogao razlikovati po tri karakterne točke:

- Koncept pozivnih centara
- Koncept kontaktnih centara
- Koncept kontaktnog

**Koncept pozivnih centara** prvotno se koristio u veleprodaji, a tek kasnije u maloprodaji. Telefon je postao važno sredstvo s kojim su klijenti mogli doći do potrebnih informacija, odnosno usluga prije, tijekom i nakon kupovine. Kako su telefoni s vremenom zaposlenicima postali naporni i ometali ih u poslu te su neki od poziva bili besmisleni, dolazi se do ideje o stvaranju posebne organizacijske jedinice u kojoj će pojedini zaposlenici dežurati uz telefone za vrijeme radnog vremena, a kasnije se ta ideja pretočila i u dežuranje izvan radnog vremena. Posao zaposlenika bio je odgovaranje na pozive klijenata, davanje informacija koje su tražili korisnici, pomaganje pri donošenju odluke o kupnju proizvoda/usluge, primali su prigovore, pritužbe i reklamacije.

**Koncept kontaktnih centra** se razvio i transformirao u koncept kontaktnih centara iz razloga što je telefon kao glavni komunikacijski uređaj polako počeo opadati nakon pojave Interneta 90 – tih godina. Razlog takvoj preobrazbi bilo je povećanje zadovoljstva klijenata zbog unapređenja kvalitete usluga koje im poduzeće pruža prije, za vrijeme i nakon obavljanja nekog posla. Neke od funkcija kvalitetnog kontaktnog centra ubraja se:

- Prijam zahtjeva za pružanje usluga
- Prijam prijava o problemima, žalbama i reklamacijama
- Davanje uvida u stanje narudžbi klijenta
- Pružanje marketinških informacija i davanje odgovora na upite klijenta

**Koncept kontaktnog centra u sustavu za upravljanje odnosima s klijentima** je spajanje kontaktnog centra i sustava za upravljanje odnosa s klijentima. Ovaj koncept ima potrebu za organiziranjem i djelovanjem kontaktnog centra. Kontaktni centar u CRM – u poprima obilježja inteligentnog sustava koji u komunikaciji s korisnikom "uči" i "pamti". Kontaktni centar mora biti povezan s organizacijskim ustrojstvom i poslovnim procesima kao što su: klijenti, web – aplikacije, skladište podataka. (Navijalić, 2014.)

#### <span id="page-12-0"></span>**3. CRM**

Glavnu ulogu na tržištu imaju kupci. Klikom miša mogu promijeniti web sjedišta, uspoređivati cijene, artikle, mogu vidjeti nešto novo, ono što im je potrebno ili povoljnije. Faktor koji ne predstavlja ograničenje je: vrijeme i udaljenost, tj. kupca se ne može spriječiti da zbog udaljenosti omiljenog proizvoda, branda ili trgovine i nedostatka vremena ne spriječi da kupi ono što mu se dopada. Odnosi s kupcima danas su vrlo bitan čimbenik poduzeća.

Customer Relationship Managment (CRM) tj. upravljanje odnosima s klijentima. CRM označava sve što služi da bi se izgradila značajna i dugotrajna poslovna suradnja sa klijentima. CRM pomaže u boljem razumijevanju i previđanju njihovih potreba, može pomoći u stjecanju novih i zadržavanju postojećih kupaca uz povećanje vrijednosti životnog vijeka poslovnih odnosa [\(https://www.salesforce.com/eu/learning-centre/crm/what-is-crm/\)](https://www.salesforce.com/eu/learning-centre/crm/what-is-crm/).

CRM je integrirani informacijski sustav koji se koristi za planiranje, raspoređivanje i upravljanje pred – prodajnih, i post – prodajnih aktivnosti u organizaciji. CRM obuhvaća sve aspekte koje se bave perspektivama i korisnicima, uključujući pozivne centre, prodajne vještine, marketing, tehničku podršku i terensku uslugu. Primarni cilj je poboljšanje dugoročnog rasta i profitabilnosti kroz bolje razumijevanje ponašanja kupaca. CRM ima za cilj pružiti učinkovitije povratne informacije i poboljšanu integraciju kako bi bolje se bolje ocijenilo povratno ulaganje na tim područjima (Buttle, Maklan,2015).

Stavljanje fokusa na klijenta je budućnost profitabilnog poslovanja. Uvođenje CRM poslovnog sustava usmjereno je na postizanje dobrog organizacijskog poslovnog okruženja, koji sastavlja dobru i sistematiziranu bazu klijenata na jednom mjestu. CRM sustavi mogu omogućavati prodajne i marketinške aktivnosti, uvođenjem u sve odjele u poduzeću imaju stalan pristupu i uvid u sve informacije o klijentu. Omogućava se pravovremenost u planiranju i donošenju pravih odluka [\(https://www.nivago.hr/crm\)](https://www.nivago.hr/crm).

Pojam upravljanje odnosa s klijentima može se poistovjetiti sa kraticom CRM – "Customer Relationship Managment". CRM se definira kao:

C (engl. Customer) – predstavlja korisnika koji je ključna osoba i poduzeća moraju znati njegove potrebe, ponašanje, preferencije, stavove i druge karakteristike koje pomažu u budućoj suradnji s njime.

R (engl. Relationship) – stvaranje dodatne vrijednosti kroz odnos s korisnicima. Odnos se treba razviti na način da bi poduzeće opstalo na tržištu.

<span id="page-13-0"></span>M (engl.Managment) – potrebno je stvoriti dobar upravljački proces koji će odnose usmjeravati u obostranom smjeru. Potrebno je pokriti i upravljanje marketingom, proizvodnjom, prodajom, ljudskim resursima i razvoj (Buttle, Maklan,2015.).

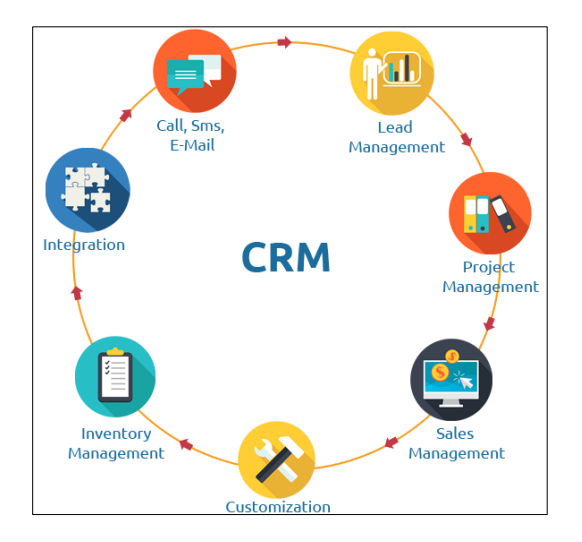

Slika 1. CRM

Izvor:<https://www.codetechnology.in/wp-content/uploads/2017/06/crm-feature.png> (8.6.2018.)

#### <span id="page-14-0"></span>**4. Razvoj CRM – a**

Razvojem informatičke tehnologije CRM je postao važan za interese gospodarske i druge subjekte. Prve korijene razvio je u doba SFA (*Sales force automation*) koji je tada bio zamišljen kao potpora prodajnom osoblju kako bi se upravljalo kontaktnim točkama i događajima u vezi njihovih korisnika.

Razina uključenosti informatičke tehnologije u upravljačke procese, CRM je moguće promatrati kroz više faza.

Evolucija CRM – a kroz faze:

- 1. Faza: podaci su se morali prikupljati i obrađivati ručno jer informatička tehnologija nije bila uključena. Poduzeća se koriste instrumentima menadžmenta znanja (engl. Knowledge Managment) povezane s korisnicima i najvažnije im je zadovoljstvo klijenta i reklamacije kao sustav podataka koje smatraju korisnim. Kao primjer takve faze, frizerka u frizerskom salonu, u tom periodu morala je upisivati podatke termina, podataka o korisnicima i morala je ručno unositi bilježnicu ili rokovnik.
- 2. Faza: u ovoj fazi uvela se informatička tehnologija i podaci se prikupljaju na klasičan način, podaci se upisuju u tablice i baze podataka. Nastavlja se primjer kao iz 1. faze, frizerka je počela upisivati podatke u Excel tablice, što joj je bilo jednostavnije, praktičnije i sigurnije.
- 3. Faza: uključuje se informatička tehnologija u proces CRM a. Svrha je interakcija s korisnicima koji koriste više tehnologija, kao npr. kombinacija telefon i Internet, a stvaraju se baze podataka, prati se registracija karakteristika korisnika tijekom procesa kupovanja.
- 4. Faza: uvode se CRM programi gdje je omogućena visoka razina personifikacije. Omogućava se prilagodba promjena, praćenje i registriranje promjena korisničkih preferencija.[\(https://repozitorij.unipu.hr/islandora/object/unipu%3A217/datastream/PDF/](https://repozitorij.unipu.hr/islandora/object/unipu%3A217/datastream/PDF/view) [view\)](https://repozitorij.unipu.hr/islandora/object/unipu%3A217/datastream/PDF/view),[\(http://www.dmnews.com/customer-experience/the-evolution-of](http://www.dmnews.com/customer-experience/the-evolution-of-crm/article/570134/)[crm/article/570134/\)](http://www.dmnews.com/customer-experience/the-evolution-of-crm/article/570134/)

#### <span id="page-15-0"></span>**5. Dijelovi CRM – a**

Upravljanje odnosima s kupcima da se riješi tehničko rješenje sastoji se od 3 glavna dijela, a to su:

- Operativni CRM
- Kolaborativni CRM
- Analitički CRM

Operativni CRM je prva razina implementacije, a podrazumijeva automatizaciju i optimizaciju cjelokupnog prodajnog procesa, a to se odnosi na ugovaranje sastanaka i izrade ponuda. Također se odnosi na marketing gdje se primjenjuje informacijski sustav namijenjen dizajnu, izvršenju i mjerenju učinka marketinške kampanje, praćenju kontakta s klijentima i automatizaciju podrške korisnicima kroz pozivne centre.

Operativni CRM bavi se kreiranjem informacija, tj. unosom podataka u informacijski sustav preko aplikacija za praćenje aktivnosti klijenata. Predstavlja izravnu komunikaciju s klijentom. Tu dolazi do izražaja baza podataka klijenta, ona omogućava kreiranje uslužnog paketa prilagođenu njegovima potrebama i zahtjevima.

Odnosi se na proizvode i usluge koje mogu poduzeću omogućiti da se vodi skrb o svojim korisnicima. Kod operativnog CRM – a bitna je komunikacija sa korisnicima i da se odgovori na njegove potrebe. Predstavlja se izvor informacija o klijentima di se pospješuje prodajna, marketinška i uslužna djela kroz razne kanale. Operativnom CRM -u bitna je integracija s drugim informacijskim sustavima poduzeća radi moguće razmjene podataka s ciljem kontroliranja odnosa s korisnikom. Radi se analiza prikupljenih podataka, generiraju se odluke i strategije na temelju dobivenih rezultata.

Automatiziranje prodaje je jedan od glavnih fokusa operativnog CRM-a. Prodajni proces može se dekomponirati u više faza kao što su obrada narudžbi, upita, nesukladnosti, zahtjevi za certifikatima, zatvaranje prodajnog procesa, praćenje toka narudžbi, definiranje isporuke usluge/proizvoda, post prodajna usluga itd. Prodajna metodologija omogućuje timovima da kroz usvojeni standardizirani prodajni proces, te zajednički jezik ukloni sve potencijalne poteškoće u prodajnom procesu.

Kao primjer operativnog CRM – a može se navesti upravljanje odnosa s klijentima kroz nivoe na primjeru banke. Operativni CRM predstavlja direktnu komunikaciju klijenta sa osobljem banke u poslovnicama. Bitna je baza podataka gdje se uspostavlja profil klijenta te banka tako pristupa aktivnoj prodaji, odnosno može odrediti i ponuditi kupcu paket usluga koji je prilagođen njegovim individualnim potrebama. (Buttle, Maklan,2015.) [\(http://www.skladistenje.com/crm-uvod\)](http://www.skladistenje.com/crm-uvod)

#### <span id="page-16-0"></span>**5.1. Operativni CRM**

Operativni CRM je prva razina implementacije, a podrazumijeva automatizaciju i optimizaciju cjelokupnog prodajnog procesa, a to se odnosi na ugovaranje sastanaka i izrade ponuda. Također se odnosi na marketing gdje se primjenjuje informacijski sustav namijenjen dizajnu, izvršenju i mjerenju učinka marketinške kampanje, praćenju kontakta s klijentima i automatizaciju podrške korisnicima kroz pozivne centre.

Operativni CRM bavi se kreiranjem informacija, tj. unosom podataka u informacijski sustav preko aplikacija za praćenje aktivnosti klijenata. Predstavlja izravnu komunikaciju s klijentom. Tu dolazi do izražaja baza podataka klijenta, ona omogućava kreiranje uslužnog paketa prilagođenu njegovima potrebama i zahtjevima.

Odnosi se na proizvode i usluge koje mogu poduzeću omogućiti da se vodi skrb o svojim korisnicima. Kod operativnog CRM – a bitna je komunikacija sa korisnicima i da se odgovori na njegove potrebe. Predstavlja se izvor informacija o klijentima gdje se pospješuje prodajna, marketinška i uslužna djela kroz razne kanale. Operativnom CRM -u bitna je integracija s drugim informacijskim sustavima poduzeća radi moguće razmjene podataka s ciljem kontroliranja odnosa s korisnikom. Radi se analiza prikupljenih podataka, generiraju se odluke i strategije na temelju dobivenih rezultata.

Automatiziranje prodaje je jedan od glavnih fokusa operativnog CRM-a. Prodajni proces može se dekomponirati u više faza kao što su obrada narudžbi, upita, nesukladnosti, zahtjevi za certifikatima, zatvaranje prodajnog procesa, praćenje toka narudžbi, definiranje isporuke usluge/proizvoda, post prodajna usluga itd. Prodajna metodologija omogućuje timovima da kroz usvojeni standardizirani prodajni proces, te zajednički jezik ukloni sve potencijalne poteškoće u prodajnom procesu.

#### <span id="page-17-0"></span>**5.2. Kolaborativni CRM**

Kolaborativni CRM je zadužen za uspostavljanje izravne interakcije s klijentima putem svih raspoloživih medija, od tradicionalnog osobnog kontakta, preko telefona, faksa, e-mail-a i Interneta. Omogućava lakše i brže prikupljanje potrebnih informacija o korisnicima koje se analiziraju i obrađuju u analitičkom CRM – u. Kao aplikativno rješenje može omogućiti klijentu da iznese svoje mišljenje, potrebe i ostale informacije kojima je pristup ograničen.

Kolaborativni CRM za razliku od ostala dva je vidljiv korisniku. Vrši se interakcija s klijentima kao djelovanje službe za podršku korisnicima, upotrebu aplikacija za upravljanje usluga korisnicima, kao e – mail, sms i telefon. Sva komunikacija se ostvaruje putem kolaborativnog CRM – a, dok se zahtjevi odgovaraju putem operativnog CRM – a.

Ovakva vrsta CRM-a izuzetno olakšava poduzeću komunikaciju s klijentom, te ubrzava prikupljanje svih potrebnih informacija o klijentu. On pruža osnovu za stvaranje osnovnog kontakta s velikom bazom klijenata, koji se potom analiziraju pomoću analitičkog CRM-a, te se kasnije donosi odluka o daljnjem pristupu svakom pojedinom klijentu.

Kroz kolaborativni CRM kroz komunikacijske kanale omogućuje se direktna veza sa klijentom banke gdje se efikasno može raspolagati sa potpunim i validnim informacijama o klijentu. Tim načinom mogu se dobiti dodatne informacije o aktualnim interesima klijenta za usluge banaka. [\(http://www.laserline.hr/hr/produkti/crm\)](http://www.laserline.hr/hr/produkti/crm)

#### <span id="page-17-1"></span>**5.3. Analitički CRM**

Kod analitičkog CRM – a dobiveni rezultati dobivaju odgovor na pitanje na koji način se može pristupiti kupcima, te kojim korisnicima dodijeliti prioritet, odnosno koje poslovne prilike prihvatiti, a koje ne.

Predstavlja najskuplji i najkompleksniji dio CRM sustava, a bavi se detaljnom analizom podataka koji su zasnovani na ekspertnim znanjima, te stvara svaku sliku zasebno za klijenta, njegove potrebe i želje. Analitički CRM predstavlja unutrašnju organizacijsku sposobnost da se odgovori na pitanja korisnika putem sučelja koje je prethodno predstavio kolaborativni CRM te da se odgovori na te potrebe.

Cilj analitičkog CRM-a je pretvoriti suhoparne prikupljene podatke o klijentima u korisne informacije i znanje. Podaci za CRM mogu dolaziti iz različitih izvora: prodajnih podataka (obrada narudžbenica, analiza isporuka, povijest radnih naloga, popis artikala), financijskih podataka (fakture, odobrenja, rabati) i marketinške analize (analiza tržišta, analiza prodaje po regijama, industrijama, kupcima, menadžerima itd.). Unutar ovih internih podataka mogu se nadodati i vanjski podaci. Podaci se mogu obrađivati kroz poznate metode rudarenja podataka ili OLAP analiza.

U analitičkom CRM –u kao primjer može se također navesti banka. Potrebni su podaci kao što su: usluge koje klijent koristi i kolika je njihova vrijednost, da li klijent koristio konkurentske banke, koliko su česte transakcije od strane klijenta, poznavanje privatnih i poslovnih događaja kao što je vjenčanje, rođenje djece, unapređenje u poslu i otkaz, osobni interesi klijenta i itd.[\(http://www.straightmarketing.com/analytical\\_customer\\_relationship\\_management.asp\)](http://www.straightmarketing.com/analytical_customer_relationship_management.asp)

#### <span id="page-19-0"></span>**6. Tehnički dijelovi CRM – a**

Kako informatička industrija veoma brzo napreduje te mijenja svijet, te je sve više važno prepoznati poslovnu priliku i koristi od upotrebe tehnologije i izabrati optimalna rješenja. Tehnički dijelovi CRM – a se sastoje od nekoliko elemenata, a to su: aplikacije i baze podatka.

#### <span id="page-19-1"></span>**6.1. Aplikacije**

Kada se govori o CRM – u i njegovim proizvođačima, a najpoznatiji proizvođači CRM aplikacija su:

SAP (eng. Systems, Applications & Products) - je danas jedna od najpoznatijih softverskih tvrtki, osnovana u Njemačkoj 1972. godine. Dugo je vremena imala dobru suradnju sa Oracleom, a nakon što je Oracle akvizicijama ušao na tržište SAP-a te postao ozbiljna konkurencija SAP-u suradnja je raskinuta. [\(https://www.sap.com/index.html\)](https://www.sap.com/index.html)

ORACLE - je danas najveći proizvođač sustava za upravljanje bazama podataka, planiranje resursa poduzeća, sustava upravljanje odnosima s klijentima i sustava za upravljanje nabavnim lancem. Osim klasičnog CRM softvera danas nude i *on-demand* rješenja. Preuzimanjem softverskih tvrtki Peoplesoft 2005. godine i Siebelsystems 2006. godine, postali su najveći proizvođač CRM sustava. [\(https://www.sap.com/index.htmlu\)](https://www.sap.com/index.htmlu)

MICROSOFT - kao najveći proizvođač softvera na svijetu svojim Microsoft Dynamics CRM rješenjem polako jača svoju poziciju na CRM tržištu, a razlog tome je da su jedan od novijih ponuditelja ove usluge. Kako bi bili konkurencija salesforce.com-u, od 2008. godine nude i *ondemand* uslugu. [\(https://www.microsoft.com/hr-hr\)](https://www.microsoft.com/hr-hr)

CRM aplikacije popularnost su stekle kako bi dovele poduzeća do povećanja prihoda i smanjenja troškova. CRM aplikacije imaju funkciju marketinga, prodaje i servisa. Cilj CRM sustava se ostvaruje na način da je potrebno raspolagati programskim aplikacijama koje prikupljaju i obrađuju podatke. Aplikacije koje se bave prikupljanjem podataka mogu se podijeliti u dvije skupine: one aplikacije koje stvaraju izravno i one koje stvaraju neizravan kontakt s korisnicima.

CRM – ove aplikacije imaju dvije funkcije: izravna i neizravna. Izravna funkcija sastoji se od prodaje, marketinga i usluga prema potrošačima, a neizravna se sastoji od logistike, financija, ljudskih resursa i informacijske tehnologije. Kao što sama riječ izravno govori, tako i izravna funkcija događa se izravno s korisnicima, kao npr. Reklamacija da određeni artikl ili uslugu. Neizravna funkcija je skrivena od korisnika i odnosi se na npr. na poslove nabave.

Implementiranjem CRM aplikacija tvrtke zadržavaju postojeće i pokušavaju privući nove korisnike. Razvojem tehnologije postavljaju se nove granice koje se odnose na komunikaciju, odnose s klijentima te tako tvrtke usavršavaju svoj CRM.

#### <span id="page-20-0"></span>**6.2. Baza podataka**

Kada se govori o bazama podataka ne misli se na listu korisnika. Lista korisnika je spisak imena, kontakt telefona, adresa korisnika. Baza podataka sadrži više informacija koje su prikupljene putem transakcija, informacija koje su prikupljene pri prijavi, anketa koje se prikupljaju telefonskim putem. Poduzeće čuva podatke o proizvodima koje klijent kupuje, kada ih kupuje, koliko i gdje su poslani, a također se mogu pohraniti podaci sa web sjedišta koje klijent posjećuje, a podaci se analiziraju uz pomoć aplikacija.

CRM sustavi obavještavaju korisnike o aktivnostima putem komunikacijskih medija. Pomoću komunikacijskih medija sprječava se rizik od propuštenih poslovnih prilika.

#### <span id="page-21-0"></span>**7. Implementacija CRM – a**

Implementacija CRM sustava je više od instalacije softverskog paketa. Potrebno je angažirati sva funkcionalna područja poslovanja - ljudske resurse, marketing, prodaju, IT, razvoj proizvoda itd. Prije implementacije i odabira samog rješenja važno je napraviti poslovni plan, te formirati timove čija je zadaća praćenje i koordiniranje svih aktivnosti vezanih za implementaciju CRM sustava. Tim se najčešće sastoji od vlasnika projekta, menadžera projekta implementacije, komisije za upravljanje CRM projektom, poslovnog sponzora, IT stručnjaka, te ključnih korisnika.

Nakon definiranog plana, procjenjuje se sposobnosti tvrtke, potrebne tehnologije, ljudski resursi i vještine kako bi se ispunili svi ciljevi poslovanja s trenutnim i budućim klijentima. Budući da se uvode velike promjene u radu, nužna je edukacija svih zaposlenika putem formalnih treninga ili informativnih sastanaka. Što su ciljevi poslovanja jasniji, to će se lakše pripremiti plan za njihovu provedbu i osigurati da svi zaposlenici razumiju kako se to odnosi na ukupni uspjeh tvrtke.

Jedan od najčešćih problema pri procesu uvođenja CRM sustava je integracija CRM sustava s postojećim IT sustavima, kao i razmišljanje da kupnja CRM softvera znači završen posao. Bitno je naglasiti da CRM ne predstavlja samo softversko rješenje ili alat za poboljšanje prodaje, već stratešku odrednicu poduzeća.

Tri koraka za izradu uspješne CRM strategije:

- 1. Postaviti jasne željene rezultate za CRM, utvrdite korake za postizanje te vizije i pratiti napredak prema tim ciljevima.
- 2. CRM strategija treba biti uključena u cijeli poslovni model i uskladiti se sa strategijama iz drugih područja kao što su marketing i prodaja.
- 3. Strategija CRM-a treba sadržavati ključne aspekte: viziju, strategiju, korisničko iskustvo, organizacijsku suradnju, procese, informacije o klijentima, tehnologiju i podatke koji su mjerljivi.

Razvijanje CRM strategije je investicija, a kao polazna točka za razvoj CRM strategije svaka tvrtka treba identificirati svoj profil kupca (npr. njihove potrebe, njihovu razinu zadovoljstva i što utječe na njihove odluke o kupnji). Putem ovog postupka identificira se podskup klijenata, prema kojima je potrebno usmjeriti najviše truda i koji su ključni za ostvarenje budućeg napretka, odnosno kako bi se povećala prodaja, te ostvarilo zadovoljstvo i lojalnost kupaca.

U nastavku su navedeni neki od najčešćih pokazatelja da je vrijeme za uvođenje i korištenje sustava za upravljanje odnosima klijenata.

- Podaci o klijentima nalaze se u različitim Excel tablicama, često podvojeni i neažurni, snalaženje je otežano i dolazi do gubljenja vremena traženjem određenih informacija.
- Poslovni upiti dolaze na e-mail, no ne postoji statistiku nad tim upitima, a još manje nad tim tko je preuzeo upit, što se dogovorilo i u kojoj je prodajnoj fazi poslovni upit.
- U poduzećima se često događa da jedna osoba npr. razgovara s klijentom, s kojim se je o istoj stvari već razgovarao kolega suradnik a da to drugi ne zna. Također može doći do zamijene suradnika, ukoliko nemamo pregled s kojim klijentima je suradnik komunicirao, potrebno je izbjeći takve situacije.

#### <span id="page-23-0"></span>**8. Primjer CRM softvera**

Kroz ovo poglavlje prikazat će se dva primjera na alatima Contactuatlly i Cloze. Svaki alat prikazati će svoje funkcionalnosti na primjeru istih podataka tj. podataka sa *Gmail* kontaktima. Alati imaju neke slične funkcionalnosti, ali će biti prikazati različiti primjeri. Prvi primjer pokazivati će pozivanje klijenata na sastanak, a drugi primjer prikazivati će prodaju projekata.

#### <span id="page-23-1"></span>**8.1. Contactually**

Contactually je sjajan CRM alat za razgovore, tj. virtualni asistent za e – poštu koji otkriva mogućnosti u pristigloj pošti predlažući sljedeće korake koje treba korisnik CRM – a poduzeti sa svojim najvažnijim kontaktima. Osmišljen je kako bi pomogao izgraditi osobne odnose, s naglaskom na agente za nekretnine. Osmišljen je kako bi pomogao korisnicima da ostanu u kontaktu sa svojim najvažnijim kontaktima i rade s njima dok ne zatvore prodaju.

<span id="page-23-2"></span>Izgrađen je za okruženje e – pošte, prilagodljiv predlošcima e – pošte koji pomažu da se brže pošalje e – pošta ili skupna pošiljka koja se također može personalizirati i odjednom slati više njih. Predlošci služe kada korisnik nije siguran što bi mogao postaviti kao sadržaj pri slanju e – pošte. Omogućeno mu je da može odlučiti što treba reći u sadržaju te će pomoći korisniku da prilagodi svoju poruku prema kontaktima.

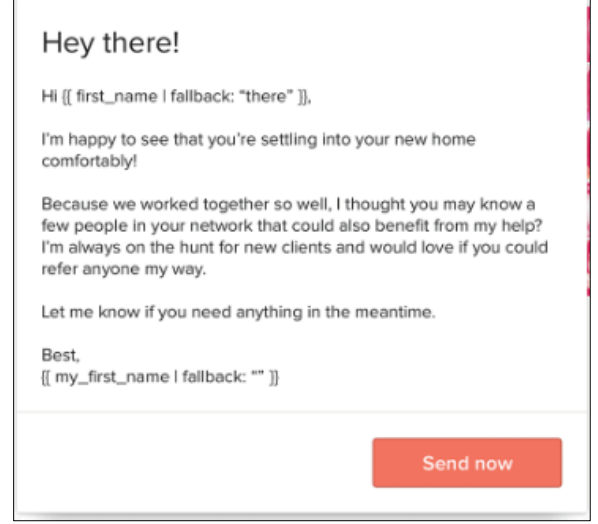

Slika 2. Predložak

Izvor:<https://www.contactually.com/how-it-works> (9.8.2018.)

Alat se sastoji od nadzorne ploče koja je organizirana na način da upućuje koga treba ponovno kontaktirati na temelju posljednjih poruka e – pošte. Može se pratiti e – pošta izravno iz CRM alata i ocijeniti izvedba na temelju toga koliko ste bili u kontaktu. Kada se govori o izvedbi, misli se na to gdje bi koji kontakt trebali smjestiti, da li će to biti kontakt s kojim će se aktivno ili neaktivno provoditi prodaja.

Contactually alat se može povezati sa Google – om, Office 365, Exchange ili IMAP e – poštom i privući će sve kontakte i razgovore, ili može uvesti kontakte iz proračunske tablice.

Može pratiti koga je korisnik nedavno kontaktirao, koliko često kontaktira klijente i vrijeme na koje osoba obično odgovara. Zatim, alat može odrediti prioritet na temelju provedenog komuniciranja. Sljedeći put kada korisnik bude trebao kontaktirati, postavit će prioritetnu osobu na vrh popisa i obavijestiti da je došlo vrijeme da se stupi u kontakt sa tom osobom.

Contactually može podijeliti svoje kontakte na popise na temelju interesa ili položaja u prodajnom ciklusu, kao npr. ljudi koji su zainteresirani za kupnju kuće. Tada može poslati automatiziranu poruku u obliku predloška sa svim tim kontaktima, a kontinuirano popunjavati potpis i ostale pojedinosti.

Cijene Contactually – a:

- 69\$ mjesečno profesionalni plan za svakodnevno skupljanje poruka i osnovne značajke
- 119\$ mjesečno plan ubrzavanja za profesionalne značajke plus pomoć pri donošenju odluka za uspjeh kupaca
- 599\$ mjesečno plan za profesionalne značajke, komunikacijske strategije, kampanje za informiranje, masovnu razmjenu poruka, uvoz i čišćenje baze podataka kontakata, te posvećenost menadžera kako bi pomogao u uspjehu pri korištenju Contactually – a ( [https://zapier.com/apps/contactually\)](https://zapier.com/apps/contactually).

U završnom radu korištena je verzija koja traje trideset dana i omogućavala je sve osim automatizacije slanja poruka s liste kontakata.

**Nadzorna ploča** - na nadzornoj ploči Contactually – a nalaze se kontakti i važne obavijesti. Jedna od osnovnih opcija koja omogućuje korisnicima je upravljanje svojim događajima, trenutno dodanim kontaktima od kojih se može napraviti lista najčešće uspostavljenih kontakta i vremenski period kada je korisnik zadnji put stupio u razgovor sa prijateljima s liste e – pošte. Također, na nadzornoj ploči se nalaze dupli kontakti sa liste iz povezane adrese e - pošte, te Contactually pokušava navesti korisnika da to sve spoji u jedan kontakt.

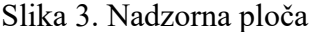

<span id="page-25-0"></span>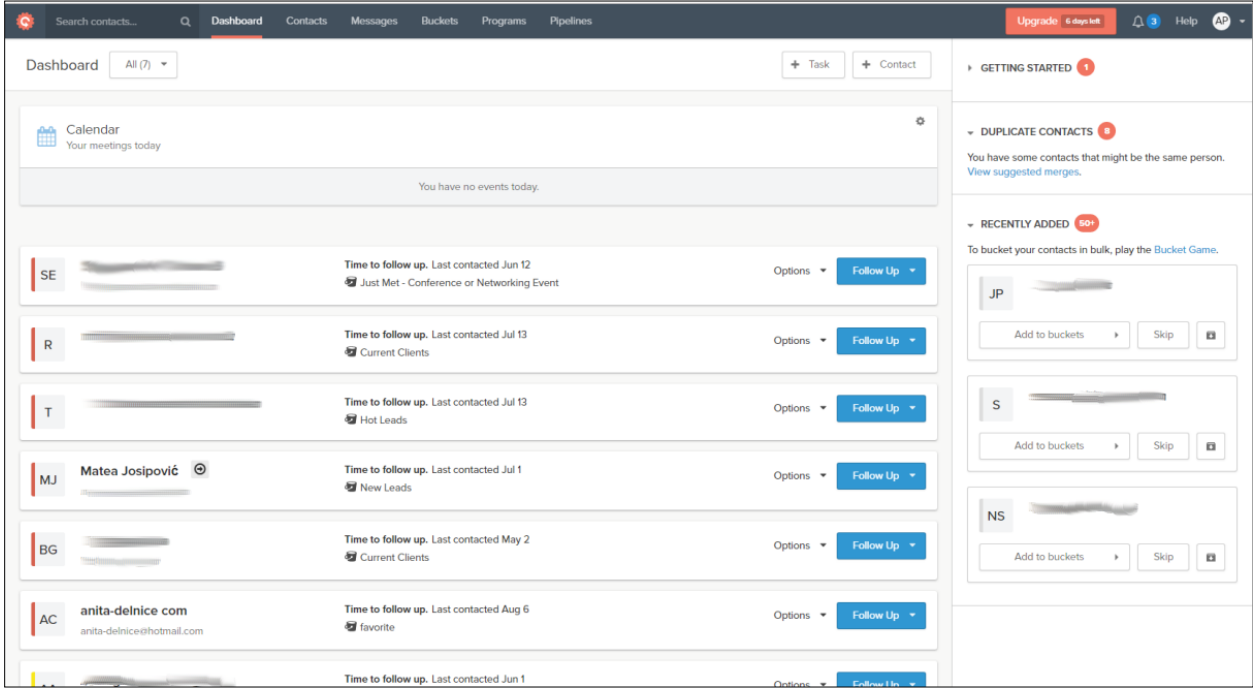

Izvor: obrada autorice

#### Slika 4. Dodavanje zadataka/kontakta

<span id="page-25-1"></span>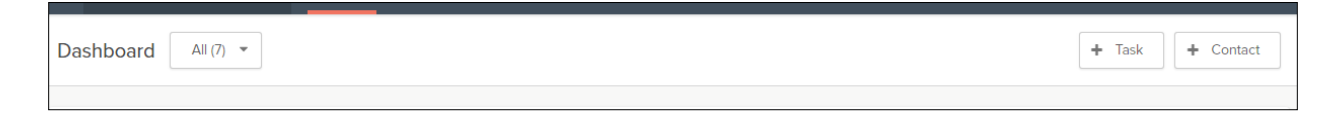

Slika 5. Dodavanje novog zadataka

<span id="page-26-0"></span>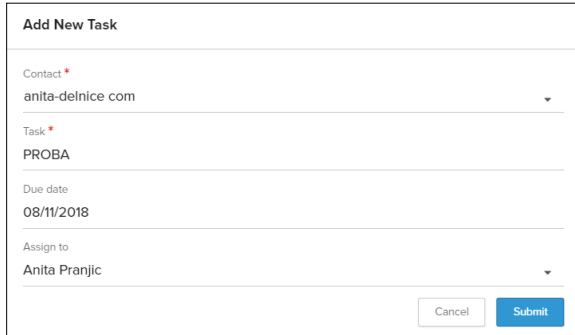

#### Izvor: obrada autorice

<span id="page-26-1"></span>U dodavanju novog zadatka potrebno je izabrati kontakt sa postojeće liste adrese e pošte, napisati naziv zadatka, datum kada će se taj zadatak ispuniti i kome će taj zadatak bit dodijeljen.

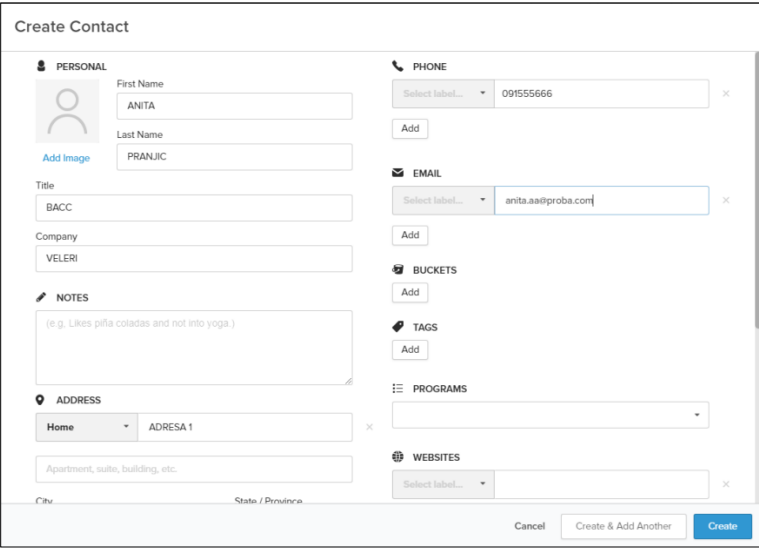

#### Slika 6. Kreiranje novog kontakta

Izvor: obrada autorice

U kreiranju novog kontakta navode se neke osnovne informacije koje su potrebne za upravljanje i olakšano informiranje o korisniku s kojim bi se moglo surađivati.

**Kontakti -** nakon nadzorne ploče slijede kontakti. U kontaktima se može pronaći lista kontakta s adrese e – pošte i ukoliko je račun *Gmail* – a povezan sa mobilnim uređajem povezuje i kontakte s uređaja. U kartici Kontakti mogu se pronaći korisnici koji su aktivni sa svojim adresama e – pošte, koji su arhivirani ili koji imaju duple adrese e – pošte. Kontakti se mogu filtrirati po određenim kategorijama koje su prikazane na Slika 7. u lijevom kutu.

<span id="page-27-0"></span>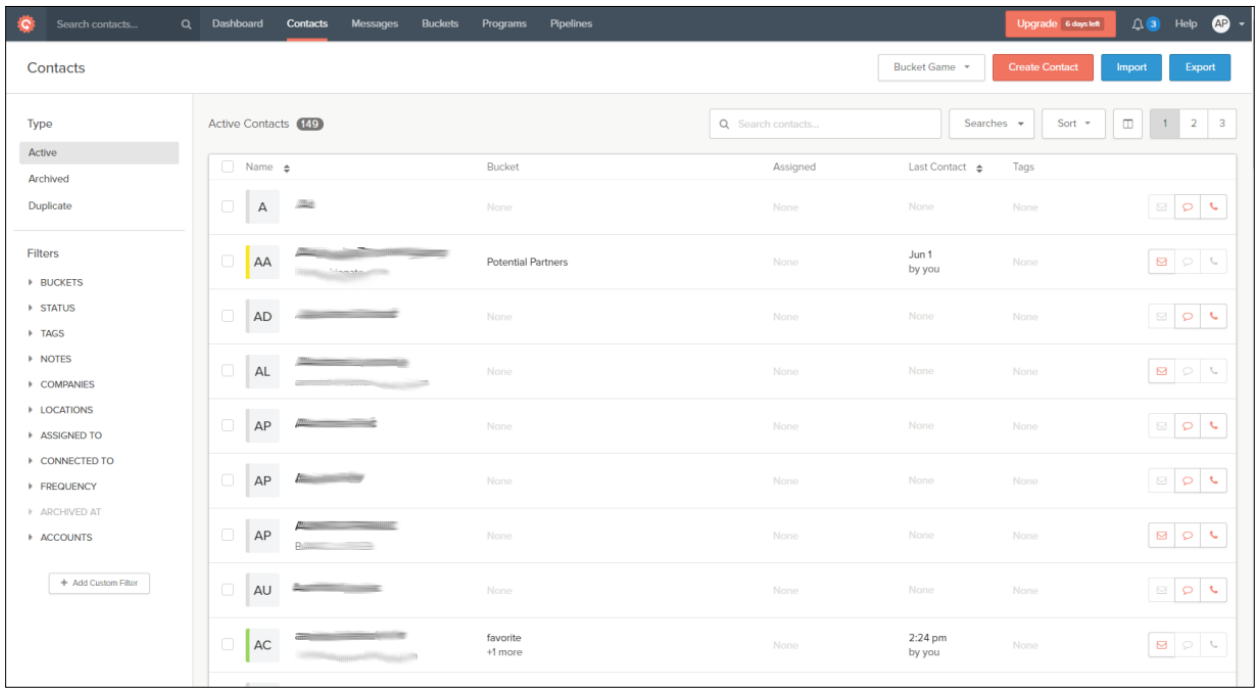

#### Slika 7. Lista kontakata

#### Izvor: obrada autorice

#### Slika 8. Filtriranje korisnika

<span id="page-27-1"></span>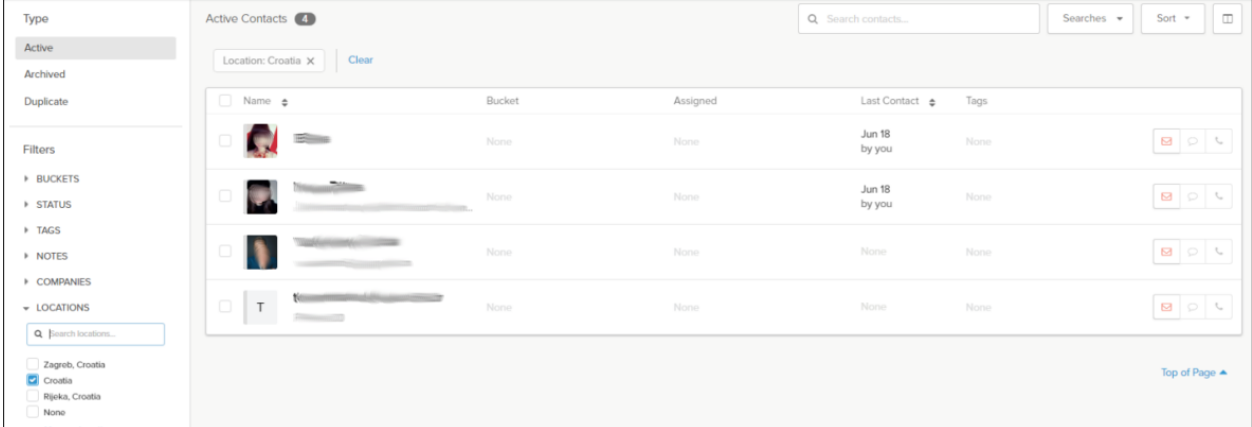

<span id="page-28-0"></span>Na Slika 8. nalazi se filtriranje korisnika po lokaciji. Lokacija koja je filtrirana je Croatia i pokazuje četiri aktivna korisnika.

|        | $\Box$ Name $\phi$ |                                                    | Bucket              | Assigned | Last Contact $\phi$ | Tags |                                                                                    |
|--------|--------------------|----------------------------------------------------|---------------------|----------|---------------------|------|------------------------------------------------------------------------------------|
| $\Box$ | $\mathsf{A}$       | 湖                                                  | None                | None     | None                | None | $Q$ $Q$                                                                            |
| $\Box$ | AA<br>$\mathbf{r}$ | and provided and the property of the<br>$-$<br>inm | Potential Partners  | None     | Jun 1<br>by you     | None | $\begin{array}{c c c c c} \hline \mathbf{B} & \mathbf{C} & \mathbf{C} \end{array}$ |
| $\Box$ | AD                 |                                                    | None                | None     | None                | None | $Q$ $Q$                                                                            |
| $\Box$ | AL                 | <b>LAUT</b>                                        | None                | None     | None                | None | $Q \big  Q$                                                                        |
| $\Box$ | AP                 |                                                    | None                | None     | None                | None | $\Box$ math>                                                                       |
| $\Box$ | AP                 |                                                    | None                | None     | None                | None | $\left  \circ \right $ $\circ$                                                     |
| $\Box$ | AP                 |                                                    | None                | None     | None                | None | $\begin{array}{c c c c c} \hline \mathbf{E} & \mathbf{C} & \mathbf{E} \end{array}$ |
| $\Box$ | AU                 |                                                    | None                | None     | None                | None | $Q$ $Q$                                                                            |
| $\Box$ | AC                 | <b>All Corp.</b>                                   | favorite<br>+1 more | None     | 2:24 pm<br>by you   | None | $\begin{array}{c c c c} \hline \mathbf{G} & \mathbf{G} & \mathbf{G} \end{array}$   |

Slika 9. Komuniciranje s korisnicima

#### Izvor: obrada autorice

Bitno je naglasiti razliku između kontakta koji su na listi *Gmail* – a i listi kontakata sa mobilnog uređaja. Ukoliko na mobilnom uređaju nije navedena e – pošta taj kontakt neće moći bit obaviješten putem e – pošte nego samo uz pomoć telefonskog broja. Ista stvar vrijedi za *Gmail* kontakte, ukoliko ima samo e - poštu, a ne i telefonski broj, s korisnikom nećemo moći komunicirati uz pomoć telefonskog broja nego samo sa adresom e – pošte.

**Poruke –** u izborniku poruke, kao i većini aplikacija koje mogu komunicirati sa adresama e – pošte nalazi se sučelje koje može slati i primati sms poruke, tako je i s Contactually.

<span id="page-28-1"></span>

| ÷<br>Search contacts          | Q Dashboard<br>Contacts      | <b>Buckets</b><br>Messages | Programs       | Pipelines |                               |                       | Upgrade 6 days left    | $\triangle$ 3 Help $\triangle$<br>٠. |
|-------------------------------|------------------------------|----------------------------|----------------|-----------|-------------------------------|-----------------------|------------------------|--------------------------------------|
| Messages & ScaleMail          |                              |                            |                |           |                               |                       |                        | New Message                          |
| Type<br>- INDIVIDUAL MESSAGES | Sent Individual Messages (2) |                            |                |           |                               |                       |                        | Q Search Sent Individual Messages    |
| Sent                          | $\Box$<br>Recipients         |                            | Subject        | Sent      | Opened<br><b>100% AVG 69%</b> | Clicked<br>O% AVG 11% | Replied<br>50% AVG 11% | Follow Up                            |
| Scheduled<br>Draft<br>Failed  | $\Box$<br>anita-delnice com  |                            | RE: Getaways!! | Aug 6     | €                             | $\circledcirc$        | $\triangleleft$        | $A$ $A$                              |
| - SCALEMAILS<br>Sent          | $\Box$<br>anita-delnice com  |                            | Getaways!!     | Aug 6     | €                             | $\circledcirc$        | ́                      | $A$ $Q$ $Q$                          |
| Scheduled<br>Draft            |                              |                            |                |           |                               |                       |                        | Top of Page ▲                        |

Slika 10. Sučelje poruka

#### <span id="page-29-0"></span>anita-delnice com AC  $\pmb{\times}$ pranjic70@gmail.com (Google) \* anita-delnice com x  $CC$   $BCC$  $\blacksquare$  $\bullet$ Subject Just following up **BEST TIME TO EMAIL** View data  $rac{Q}{5pm}$  $|$  1am a' BombBomb **T**emplates **ACTIVITY FEED View More EMAIL TEMPLATES**  $\bullet$  2:24 pm  $\bullet$  You --<br>Anita <u>Pranjic</u><br><u>pranjic70</u>@gmail.com Q Searc nazvati Aug 6 · You emailed anita-de Any season - Last-minute getaways Any season - TEXT: Networking - Casual  $\frac{1}{2}$ Aug 6 · You emailed anita-del follow-up to seeing photos on social media Re: Getaways!! Any season - TEXT: Vacation getaways g 6 · You er 冒 Appointment missed - First email RE: Getaways!! Appointment missed - Second email Leads - Cold outbound lead - First email Leads - Second email **CONTACT INFORMATION** Leads - Seller tip #2 - List during spring and summer anita-delnice@hotmail.com **BUCKETS** Partners  $\times$  favorite  $\times$ Notify me if opened  $\circledcirc$  $\blacktriangleleft$ Schedul **Draft Saved** Add Generate a follow-up Task if no

#### Slika 11. Slanje poruke

Izvor: obrada autorice

Slika 11. prikazuje na koji se način šalje poruka. Kada se korisnik odluči slati e - poštu sa desne strane mu izbaci prozor s osnovnim informacijama o korisniku s kojim će vršit konverzaciju putem e – pošte. U tom prozoru još su informacije koje pokazuju prethodne poruke ukoliko je već prije bilo konverzacije sa njime i period u kojem je najbolje stupiti u razgovor s korisnikom.

U prostoru za pisanje poruka nalaze se i predlošci ukoliko korisnik koji piše poruku nema ideje što napisati klijentu, umjesto toga može ubaciti predloženi predložak. Neke od opcija uz koje se može kontrolirati poruka, a to je da se može postaviti raspored u koje se vrijeme treba poslati poruka, pratiti poruka ukoliko je otvorena i koliko je puta poruka odabrana.

#### Slika 12. Praćenje poruke

<span id="page-30-0"></span>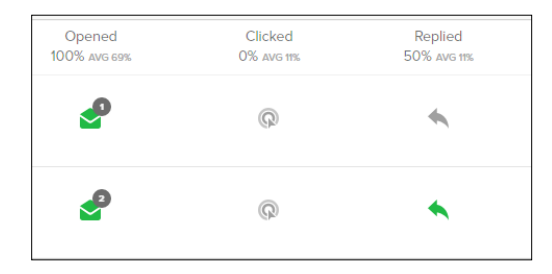

#### Izvor: obrada autorice

Slika 12. prikazuje na koje načine se može pratiti poslana e – pošta. Primjerice, korisnik šalje važnom klijentu poruku i uskoro očekuje da će mu odgovoriti. Uz pomoć Contactually – a može provjeriti da li je poruka otvorena, na Slika 12. vidi se da je kuverta sa slike zelena i sa brojem koliko je puta ista poruka otvorena, te koliko je prosječno puta poruka odabrana i prosječno odgovorena.

**Buckets –** *Buckets* ili kanta je lakši način za određivanje prioriteta i organiziranje kontakata. Mogu se upotrijebiti zadane kante ili izraditi vlastite za glavne grupe ljudi koje korisnik želi pratiti. Može se postaviti podsjetnik za nekoliko *kantica* i one podsjećaju da se posavjetujete nakon što je prošlo neko vrijeme. Nakon što se korisnik odluči koja će kanta biti za fokusiranje, popuniti će se komentarima.

<span id="page-30-1"></span>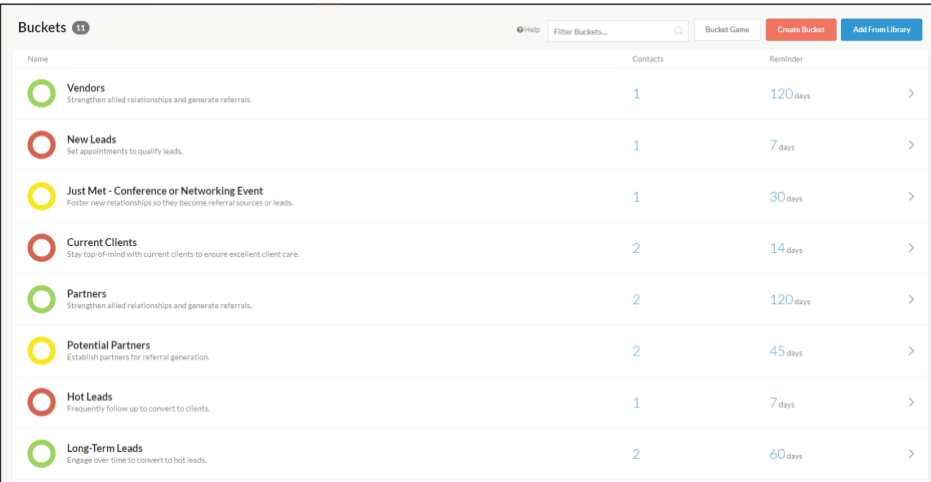

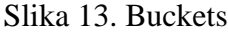

#### Slika 14. Izrada Buckets – a

<span id="page-31-0"></span>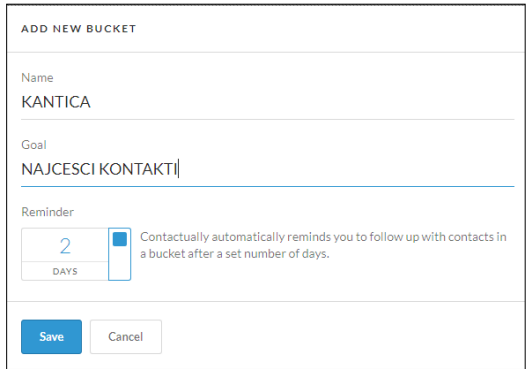

#### Izvor: obrada autorice

**Programi –** prilagođeni su za niz akcija – automatski se šalju e – poruke s predlošcima, stvaraju se zadaci, dodaju se kontakti u Buckets i još mnogo toga. Koraci programa mogu se izvršavati automatski ili zahtijevaju odobravanje, kako bi se imala potpuna kontrola. U verziji koja je korištena u završnom radu Programi se naplaćuju i ne mogu izvršavati akcije za prikaz primjera.

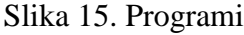

<span id="page-31-1"></span>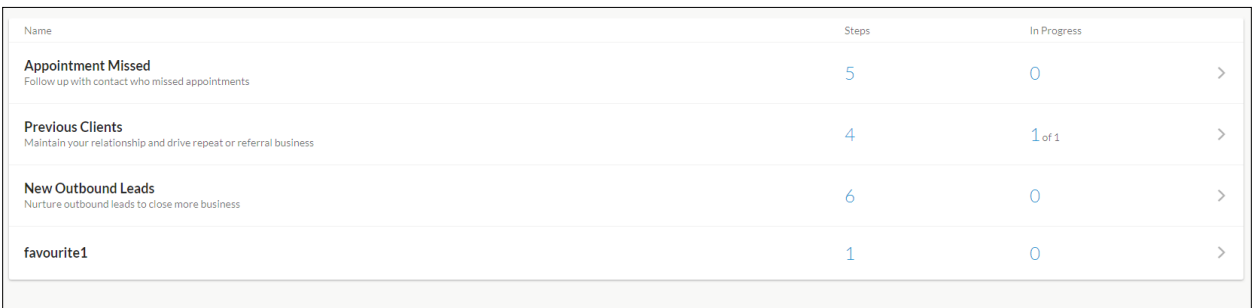

**Prodajni tijek -** (eng. *Pipelines*) u Contactually – u omogućuje korisnicima praćenje svojih otvorenih prilika. Može se početi sa zadanim (eng. *default*) prodajnim procesom. Može se podijeliti sa svojim timom tako da svi vide potencijalnu dobit. Postoji mogućnost dodavanja podsjetnika da oko dogovora sastanaka s klijentima s kojima nisu bili u dužem vremenskom periodu u konverzaciji kako bi sklopili brze dogovore.

#### Slika 16. Izrada prodajnog tijeka

<span id="page-32-0"></span>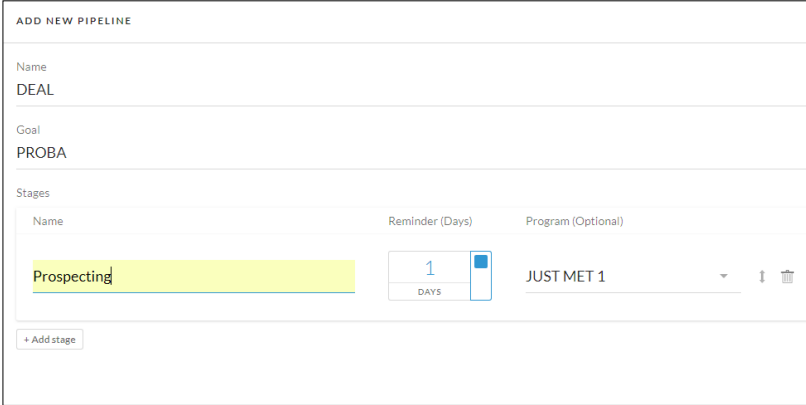

#### Izvor: obrada autorice

#### Slika 17. Prodajni procesi

<span id="page-32-1"></span>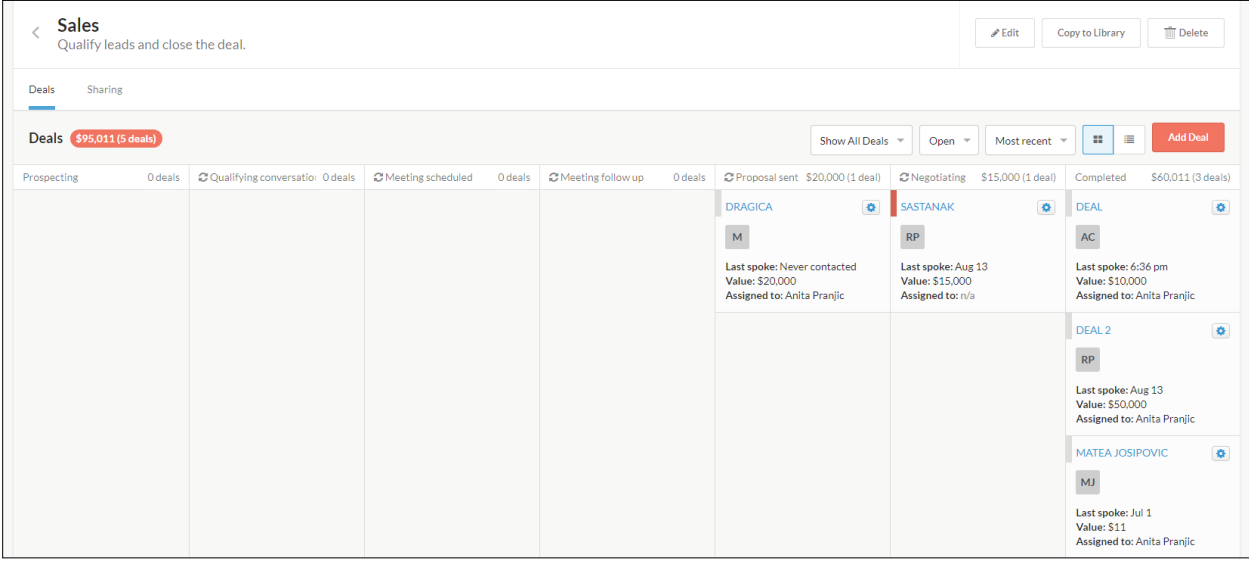

Slika 17. prikazuje nekoliko primjera prodajnih procesa. U prodajne procese postavljeni su informativni iznosi radi izrade primjera. Na Slika 16. postavljen je jedan dan kako bi korisnika podsjetilo da kontaktira klijenta sa slike i ugovori sastanak kako bi razvio ponudu i vidio da li će ta ponuda biti ostvarena. Ukoliko se ponuda ostvari, iz jednog prodajnog procesa prebacuje se ručno u drugi prodajni proces sve dok se prodaja ne zaključi, kao u slučaju sa slike, npr. prodajni proces "Deal", "Deal 2" i "Matea Josipovic".

**Uvid –** u Contactually – u postoji uvid u analitiku koji se sastoji od 4 kategorije, a to su: aktivnost, povijest odnosa, doseg i odgovori.

Aktivnost prikazuje četiri vrste načina komuniciranja s klijentima, a to su: e – pošta, sastanak, telefonski razgovor i ostalo.

Uvid u aktivnost sa slike prikazuje linijski graf sa skalom do 10 na kojoj se nalaze načini komuniciranja. Graf je prikazan za razdoblje zadnjih trideset dana za e – poštu koja je registrirana na račun Contactually – a. Najveću aktivnost ima e – pošta koja prednjači od ostalih načina komuniciranja na dan 17. i 25. kolovoza sa šest poslanih poruka, nakon toga slijede telefonski pozivi i sastanci sa jednim telefonskim pozivom i jednim sastankom.

<span id="page-33-0"></span>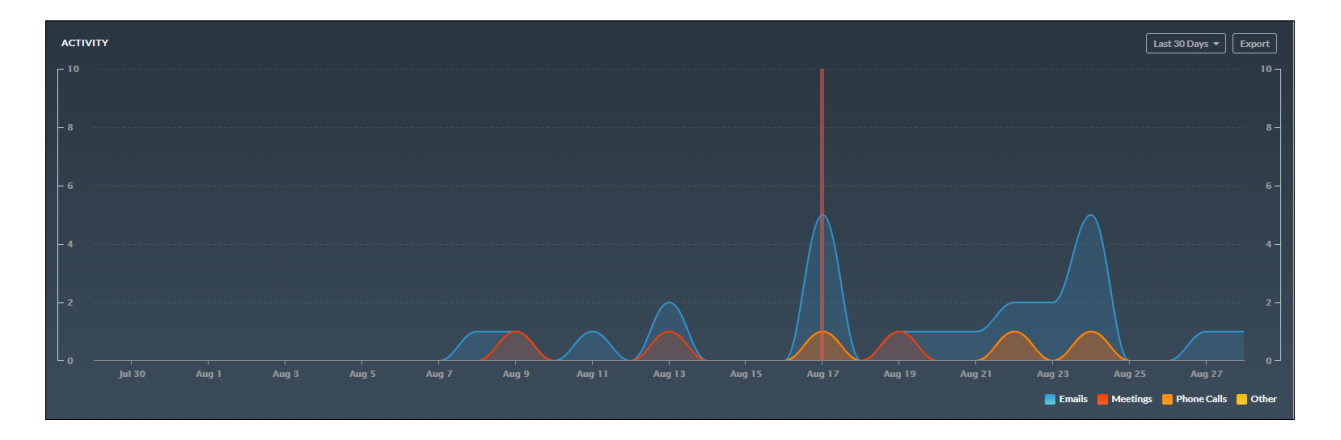

Slika 18. Uvid u aktivnost

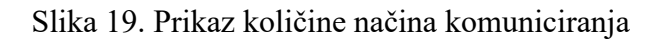

<span id="page-34-0"></span>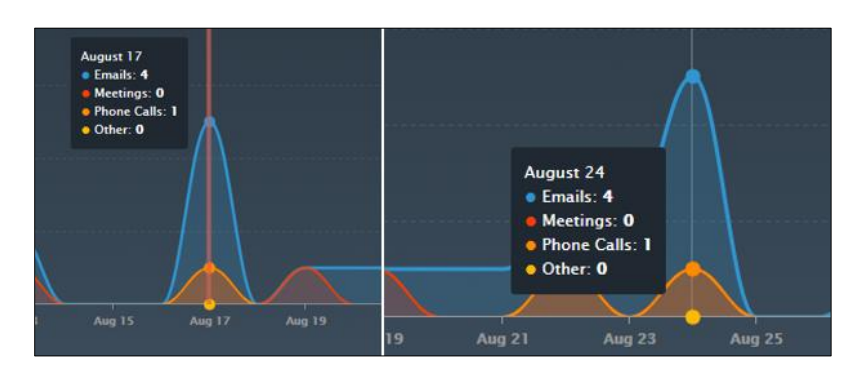

Izvor: obrada autorice

Slika 20. prikazuje listu kontakata s kojima je vlasnik Gmail računa bio u bilo kojoj vrste konverzacije zadnjih trideset dana. Pored svakog kontakta nalazi se način komuniciranja i koliko je puta sa njime komunicirano na točno određeni datum.

<span id="page-34-1"></span>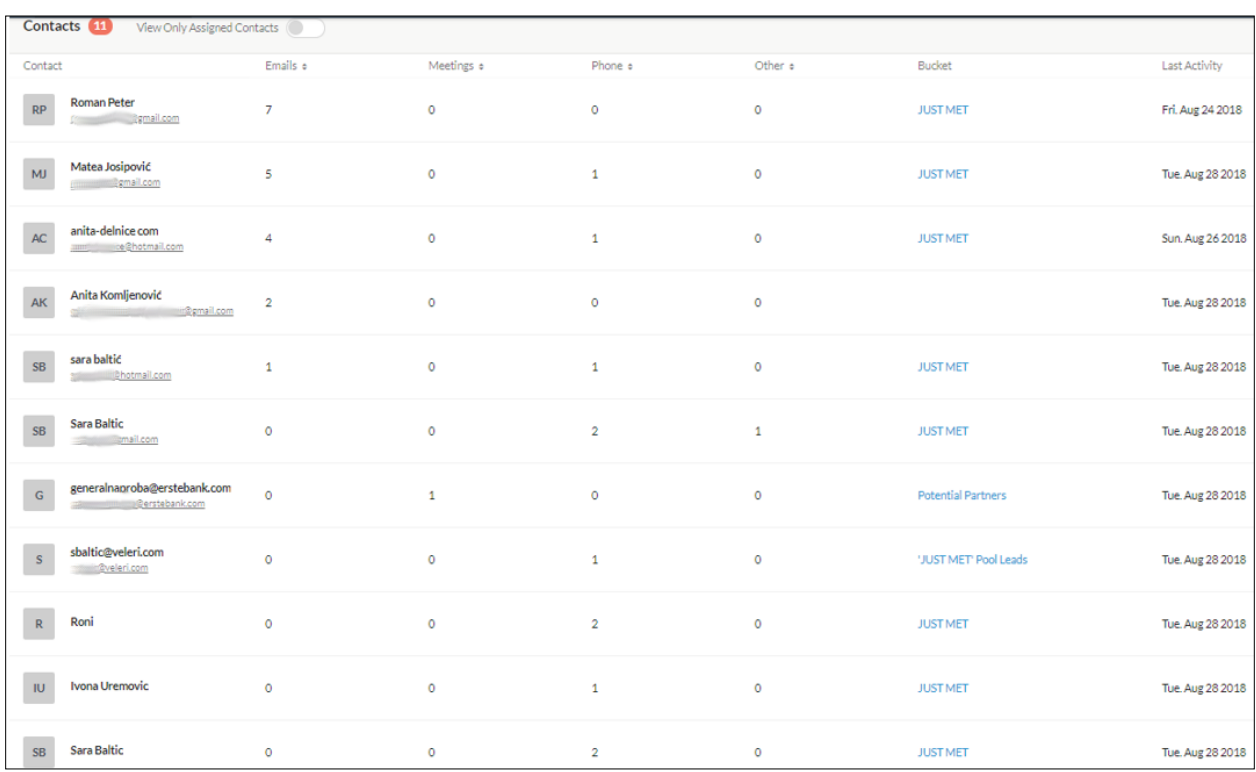

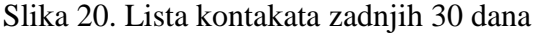

Nakon aktivnosti sljedeća analitika se može provesti na povijest odnosa među klijentima, u ovom slučaju sa *Gmail* liste kontakata. Graf prikazuje jakost veze sa vlasnikom računa i listom kontakata, lista se sastoji od četiri vrste veza, a to su: jaka veza, veza oslabljenja, slaba veza i RPA. RPA (eng. *Relation Poin tAverage*) je način s kojim se može provjeriti koliko je jaka veza među poslovnim odnosima. Na RPA utječu dva glavna čimbenika:

- Broj jakih odnosa koje korisnik ima u mreži sa usporedbom brojem oslabljenih/ slabih veza
- Ukupni broj aktivnih odnosa ( npr. kontakti iz Bucket s naknadnim podsjetnikom).

Najbrži način za podizanje RPA je preusmjeravanje slabih odnosa iz mreže na jake odnose. Nakon što se to učini mogu se dodatno povećati rezultati proširivanjem mreže dodatno jakim vezama. U konačnici, to nije "varanje" da se uklone slabe veze, jer ako korisnika ne zanimaju ti klijenti – to je dobra stvar. Preusmjeravanje klijenata s vremena na vrijeme je dobar način smanjenja besmislenih kontakata na nadzornoj ploči, a RPA je osmišljen kako bi se potaknulo važno održavanje veza.

<span id="page-35-0"></span>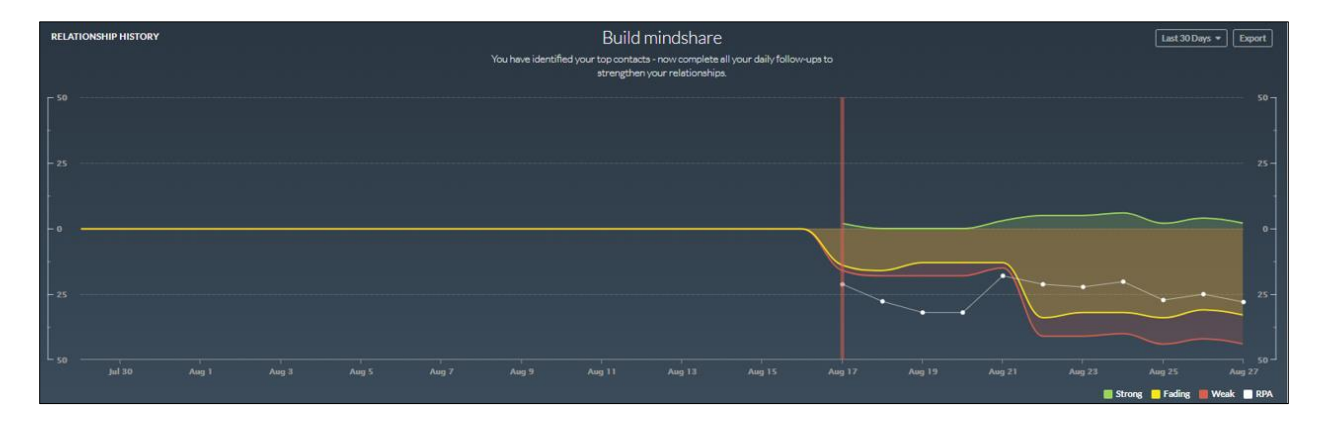

Slika 21. Povijest odnosa

Na slici su prikazane jakosti odnosa među kontaktima. Na slici prednjači veza oslabljenja, nakon toga ju prati slaba veza i jaka veza. Na dan 22. i 25. kolovoza prikazano je da je veza oslabljenja imala 34 kontakta u gubljenju, 5 i 2 kontakta sa jakom vezom i 7 i 10 kontakata sa slabom vezom. RPA je na dan 22. kolovoza iznosio 1.15., a na dan 25. kolovoza puno manje sa svega 0.91, razlika se odnosi na jake veze i slabe veze.

<span id="page-36-0"></span>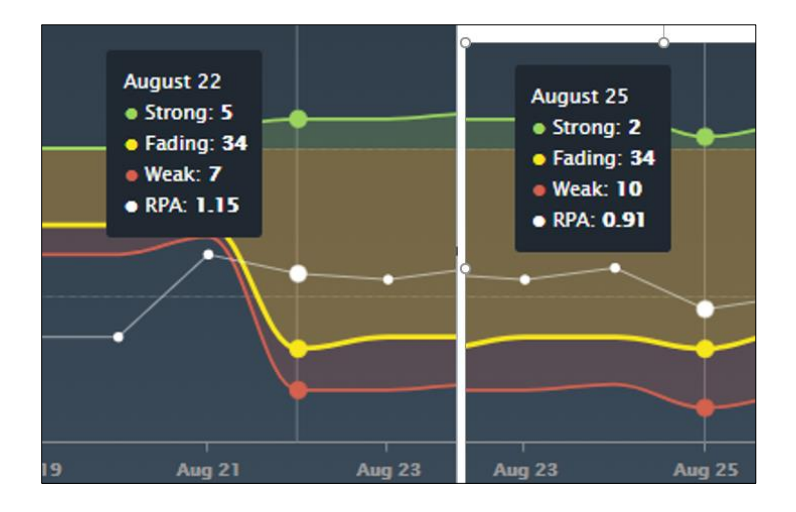

Slika 22. Zbroj jačine odnosa

Izvor: obrada autorice

Treća analitika koja se može pratiti je doseg. Ta analitika prati do koliko klijenata je dosegnuto na određeni dan u zadnjih trideset dana. U slučaju kao sa slike, na dan 28. kolovoza dosegnuto je najviše, a to je 7 kontakta.

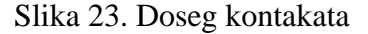

<span id="page-36-1"></span>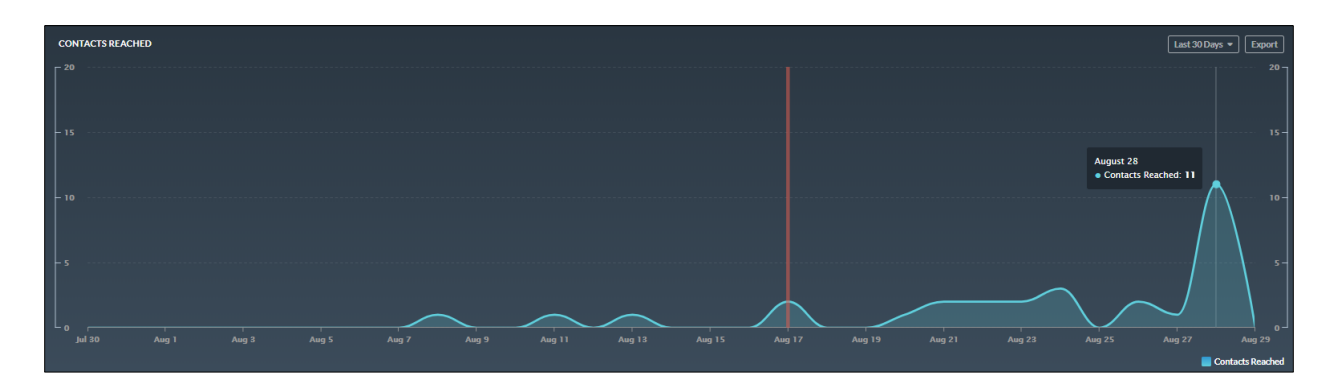

Izvor: obrada autorice

Posljednja analitika kojom se može pratiti stopa odgovora. Stopa odgovora odnosi otvaranje poruke, koliko je puta kliknuo na poruku i odgovora na poruka. U slučaju sa slike najbolje se pokazalo na datum 17. kolovoza kada su sva tri korisnika otvorila sve tri poruke i sva sa tri korisnika su odgovorila na poruke.

<span id="page-37-1"></span>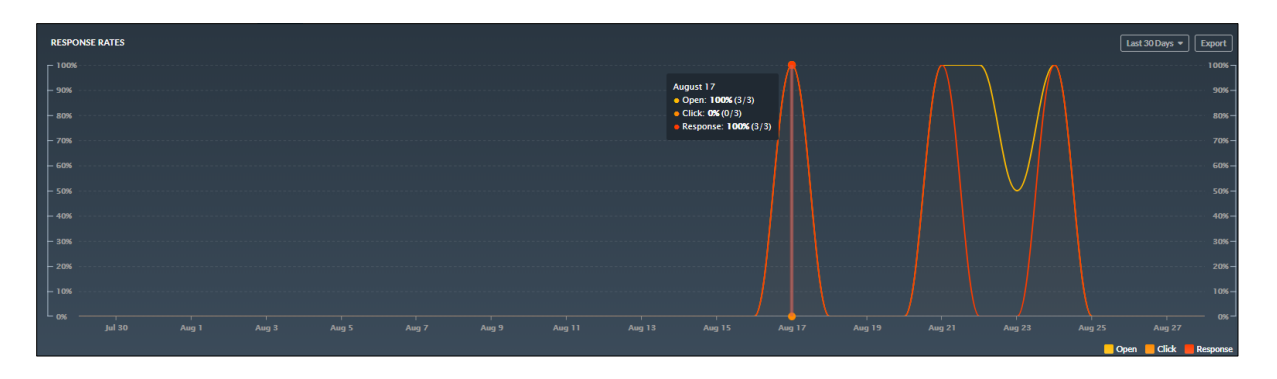

Slika 24. Stopa odgovora

Izvor: obrada autorice

#### <span id="page-37-0"></span>**8.1.1. Primjer zadataka u alatu Contactually**

**Kreiranje Buckets – a –** korisnik CRM je osoba koja će izraditi primjer za Contactually, tj. izraditi će primjer koji će prikazivati kako se izrađuje grupa ljudi (klijenti) s kojom će se korisnik CRM alata u određeno vrijeme poslati zahtjev za sastanak klijentima.

<span id="page-37-2"></span>Kreiran je Bucktes kako bi se potaknuli novi odnosi, odnosno druženje u određeno vrijeme radi stvaranja novih poslovnih odnosa. Kreiran je pod nazivom "Just Met", a cilj mu je potaknuti nove odnose, a podsjetnik na nadzornoj ploči izaći će nakon jednog dana.

Slika 25. Izrada Buckets – a za sastanak "Just Met"

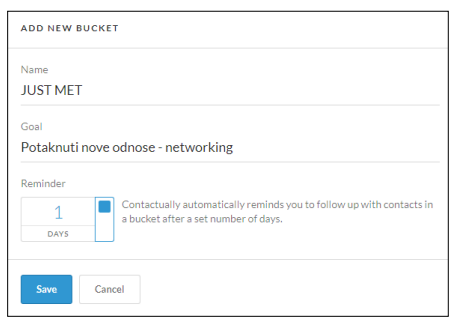

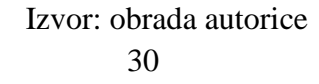

<span id="page-38-0"></span>Unutar Bucktes – a dodano je nekoliko kontakta. Postavljen je podsjetnik koji će na nadzornoj ploči ukazati korisniku da je potrebno izvesti akciju.

|            | <b>JUST MET</b><br>Potaknuti nove odnose - networking |                          |          |                         |                 | $\mathbf{1}$<br><b>REMINDER (DAYS)</b> | <b>Delete Bucket</b><br>Copy to Library         |
|------------|-------------------------------------------------------|--------------------------|----------|-------------------------|-----------------|----------------------------------------|-------------------------------------------------|
| Contacts   | Integrations & Programs<br>Sharing                    |                          |          |                         |                 |                                        |                                                 |
| Contacts 7 |                                                       |                          |          |                         | Search contacts | $\alpha$                               | Add contacts +<br>Filter by v<br>Sort by $\sim$ |
| $\Box$     | Name #                                                | <b>₩</b> Bucket          | Assigned | Last Contact +          | <b>Tags</b>     | Location                               | Phone                                           |
|            | <b>Sara Baltic</b><br>smail.com                       | JUST MET +<br>$+1$ more  | None     | Jul $1$<br>by you       | None            | None                                   | +385989126391                                   |
| <b>MJ</b>  | Matea Josipović<br>commission of the com-             | JUST MET -<br>$+2$ more  | None     | Jul 1<br>by you         | None            | None                                   | None                                            |
| AC         | anita-delnice com<br>- Bhotmail.com                   | JUST MET +<br>$+3$ more  | None     | <b>Aug 11</b><br>by you | None            | None                                   | None                                            |
| RP         | <b>Roman Peter</b><br>lipmail.com                     | JUST MET +<br>$+2$ more  | None     | Aug 11<br>by you        | None            | None                                   | None                                            |
| DV         | Dino Vikić<br><b>Elemail.com</b>                      | JUST MET +<br>$+1$ more  | None     | None                    | None            | None                                   | None                                            |
| NS         | NiKolina Stefanac                                     | JUST MET +<br>$+ 1$ more | None     | None                    | None            | None                                   | +385995935464                                   |
| <b>SB</b>  | sara baltić<br>Bi@hotmail.com                         | JUST MET +<br>$+1$ more  | None     | None                    | None            | None                                   | None                                            |
|            |                                                       |                          |          |                         |                 |                                        |                                                 |

Slika 26. Dodavanje kontakta u "Just Met"

#### Izvor: obrada autorice

<span id="page-38-1"></span>Nakon što je sve to kreirano na redu je izrada programa kako bi mogao automatski poslati poruke kontaktima sa liste. Nakon kreiranog programa na nadzornoj ploči izaći će obavijest koja obavješćuje korisnika CRM – a da bi trebao koristiti određeni kanal za komunikaciju koji je naznačio u programu.

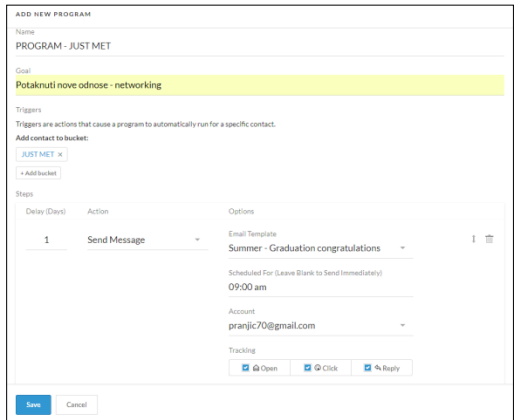

Slika 27. Kreiranje programa za "Just Met"

Izvor: obrada autorice

Programu je dodano ime pod nazivom "Program – Just met", a cilj mu je jednak kao i Buckets –u. Program omogućuje okidače (*eng. Triggers*) tj. akcije koje će umjesto nas omogućiti slanje e – pošte u obliku predloška, te će u devet sati izbaciti obavijest na nadzornoj ploči na čije adrese kontakta treba poslati poruke. Također, postavljena su praćenja koja će omogućiti da se vidi kada su kontakti otvorili poruku, da li su je kliknuli i da li će odgovoriti na nju.

#### Slika 28. Prikaz obavijesti o koracima

<span id="page-39-0"></span>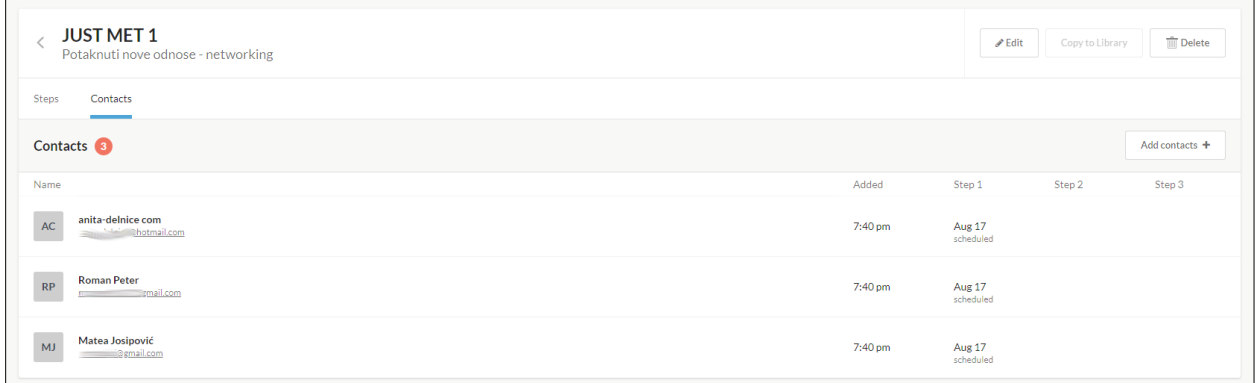

#### Izvor: obrada autorice

Slika 28. pokazuje kontakte kojima će biti isporučena e – pošta. No, prvi korak će biti izvršen sa određenim datumom kao što je prikazano na slici.

#### Slika 29. Prikaz poslanih poruka

<span id="page-39-1"></span>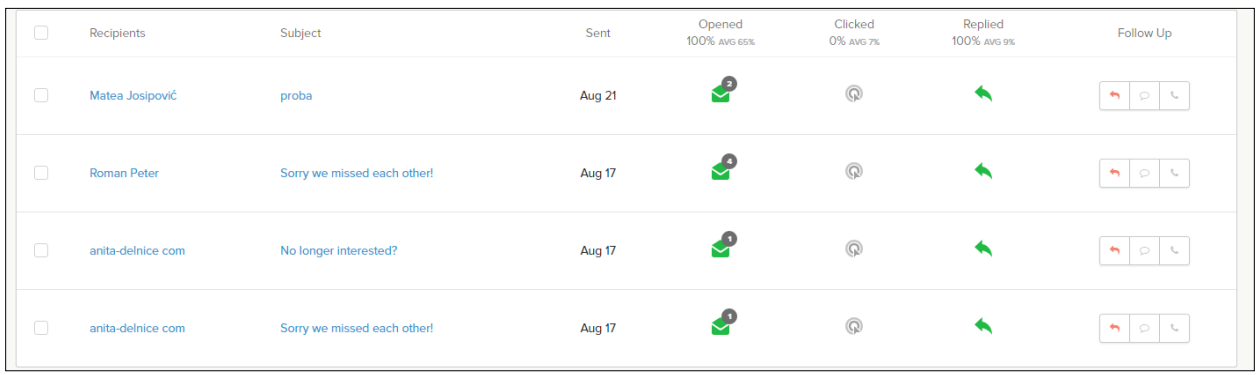

Slika 29. prikazuje poruke koje su poslane putem akcije "Just met". Na slici su pokazani klijenti kojima su poslane poruke, te koliko su puta poruke otvorene i da li je dobiven povratni odgovor na poslane poruke.

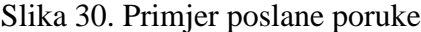

<span id="page-40-1"></span>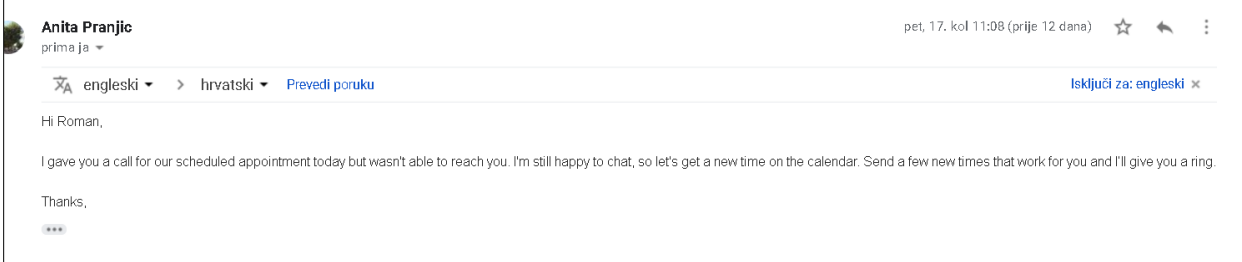

#### Izvor: obrada autorice

Slika pokazuje da je korisnik Roman primio poruku koja je napravljena kroz Program sa predloškom.

#### <span id="page-40-0"></span>**8.2. Cloze**

Cloze CRM je alat koji omogućuje korisnicima pregled svih važnih informacija o svojim klijentima, uključujući povijest e – pošte, telefonskih razgovora, bilješke o sastancima, poslovnih profila i kanala društvenih mreža. Kod Cloze – a je napravljen algoritam koji upravlja kontaktima na način da ne propušta praćenje. On prepoznaje tko je važan klijent i automatski poziva korisnika Cloze – a da dođe na vrijeme kontaktirati klijenta, te mu tog istog klijenta ili više klijenta uvijek postavlja na vrh liste ili prodajni proces.

Alat omogućuje da se povežu svi korisnički računi, kao što su pametni telefoni, tableti ili radna površina. Sve je sinkronizirano u oblaku tako da se uvijek može pronaći ono što je potrebno bez pretraživanja od aplikacije do aplikacije. Cloze može pratiti ljude na način "što je sljedeće" i omogućuje slanje e – pošte i na društvene mreže izravno iz aplikacije. Kada netko ažurira podatke sa liste kontakata, Cloze će to pronaći i omogućiti ažuriranje informacija u aplikaciji.

Cloze je organiziran na način na koji korisnik razmišlja. Uz Cloze, kontakti su organizirani prema tome kako većina ljudi razmišlja, a ne samo abecednim popisom. Može se vidjeti koga je korisnik prvo upoznao, kada je zadnji put s nekim razgovarao ili pretraživao, tko je u blizini. Ili čak postoji mogućnost pretraživanja kao što su: izvršni direktori ili direktori nekog poduzeća.

Postoji mogućnost pregleda cijele povijesti interakcije s bilo kojom tvrtkom, automatski na jednom mjestu: kontakti, e – pošta, sastanci, telefonski pozivi, bilješke, dokumenti, LinkedIn, Twitter i Facebook.

Postoji besplatna inačica, ali njihov pro – plan daje puno više, ali po cijeni od 13,33\$ mjesečno ili uz pretplatu od 19,99\$. Besplatna probna verzija daje pristup prikaza e – pošte ali podržava za *Gmail*, Microsoft Exchange, iCloud, Yahoo i IMAP. Također u besplatnoj verziji moguće je vršiti pregled kontakata iz e – pošte, društvenih medija i mobilnog uređaja i zadnja mogućnost je organizirano praćenje objava društvenih medija. Bitno je naglasiti da ovaj CRM ne traži kreditne kartice za probnu verziju što se inače u praksi traži. Cloze je dostupan za računala i sinkronizira se s iPhone i Android platformama.

**Ploča dnevnog reda –** agenda ili ploča dnevnog reda predstavlja mjesto za pregled svih sastanaka, podsjetnika, praćenja i upozorenja. To je mjesto gdje će korisnik Cloze – a započeti radni dan ukoliko koristi taj CRM i provjeravati povremeno da li je na pravom putu u poslovanju i obavljati radne zadatke.

<span id="page-41-0"></span>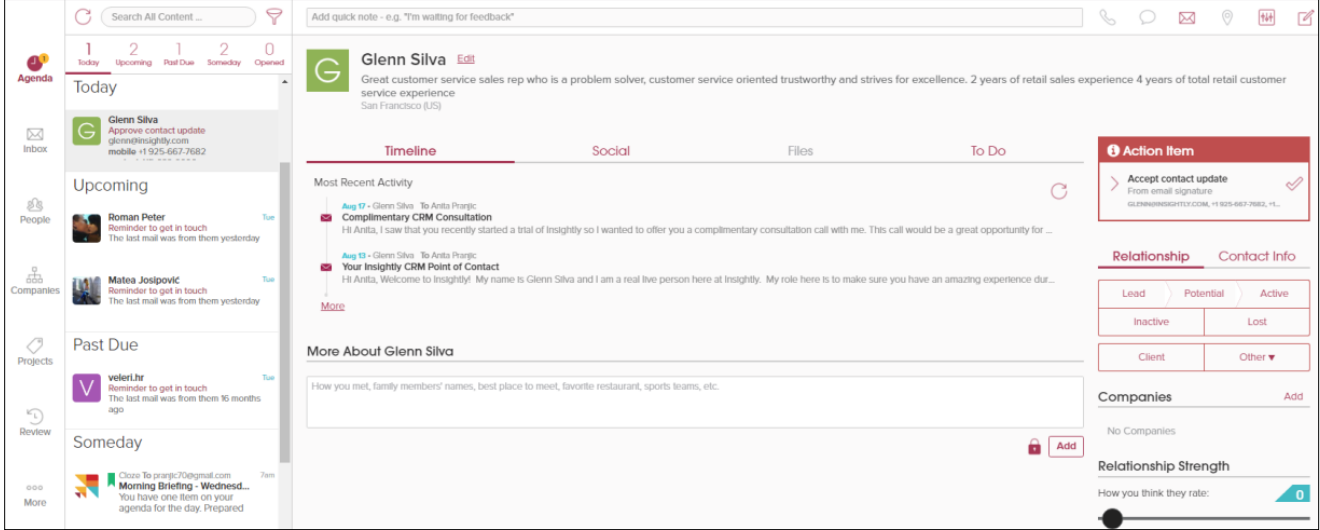

Slika 31. Agenda

<span id="page-42-0"></span>**Ulazna pošta –** kod Cloze – a sučelje za poruke je slično kao i kod većine CRM – ova i sustava za e – poštu. Na lijevoj strani se nalaze primljene poruke sa imenom pošiljatelja, a na desnoj se nalazi sadržaj primljene poruke.

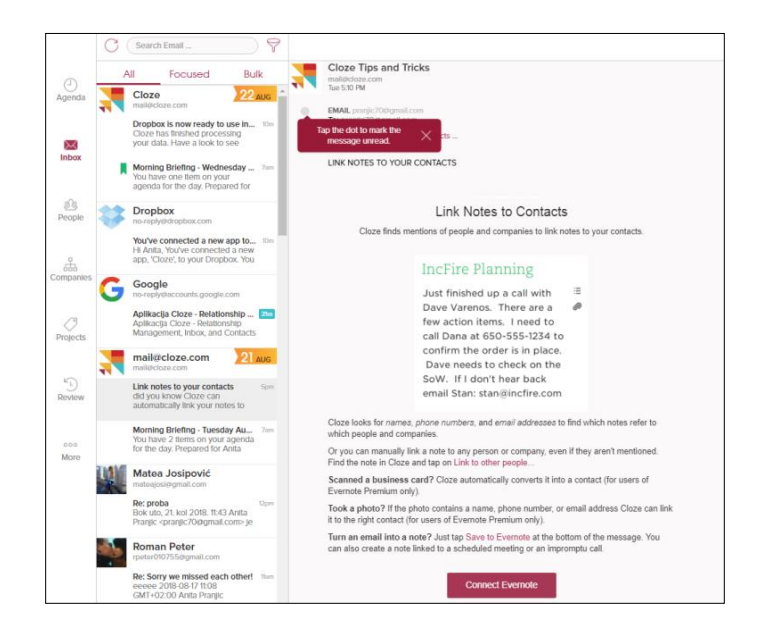

Slika 32. Ulazna pošta

Izvor: obrada autorice

**Klijenti –** slika 33. prikazuje klijente. To je lista klijenata koja je sastavljena s *Gmail* računa i mobilnog uređaja. Slika također pokazuje određenu grupu ljudi. Prikazano je pet grupa klijenata od kojih sam korisnik CRM – a može dodijeliti određeni status

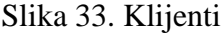

<span id="page-42-1"></span>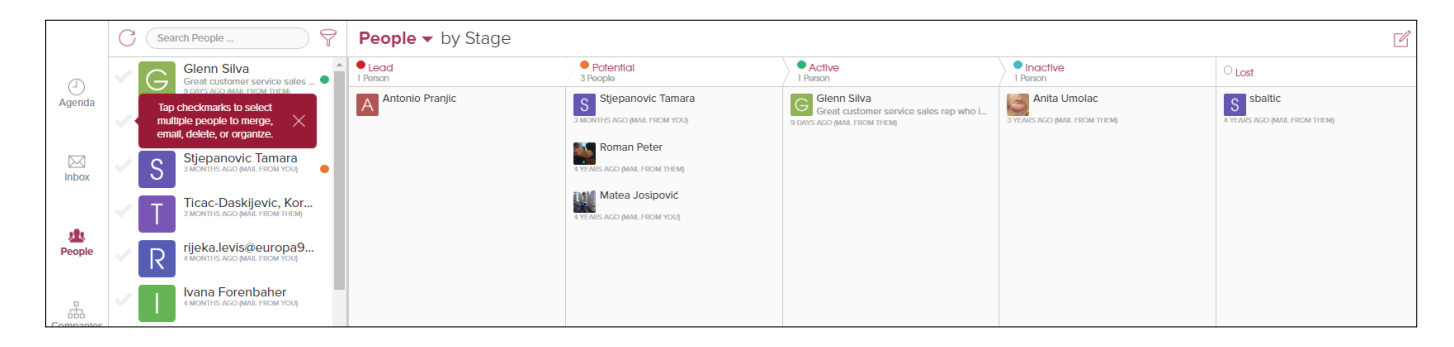

Izvor: obrada autorice

Također, u izborniku za klijente za svakog klijenta može se vidjeti vremenska crta, njegove društvene mreže, datoteke te ploča sa zadacima koji se dodijele ukoliko se posluje sa tim klijentom. Kod svakog klijenta može se pregledati njegov profil koji se može i ažurirati (Slika 34.)

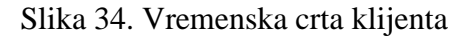

<span id="page-43-0"></span>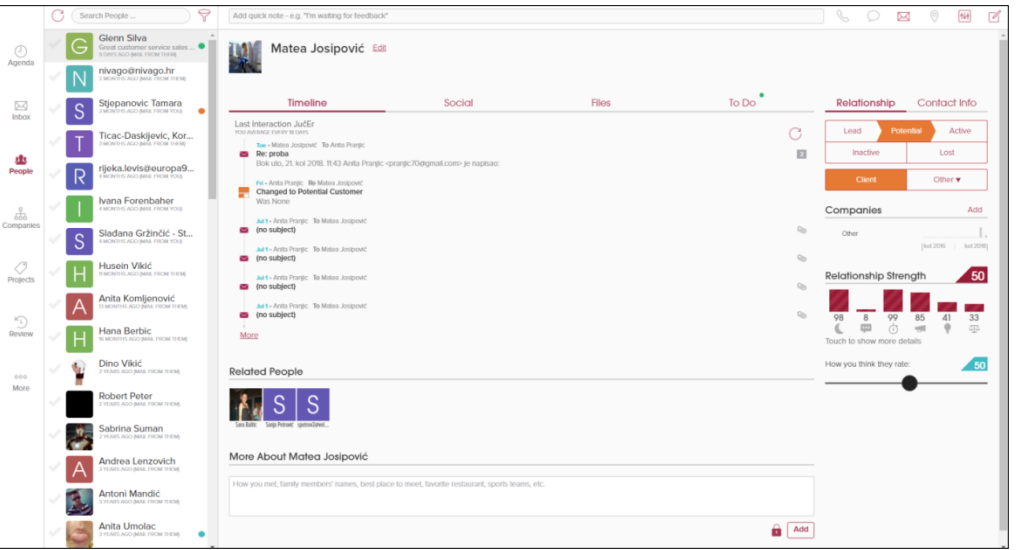

Izvor: obrada autorice

|  |  | Slika 35. Profil osobe |  |
|--|--|------------------------|--|
|--|--|------------------------|--|

<span id="page-43-1"></span>

| Cancel                       |                                               | Delete       | Save |
|------------------------------|-----------------------------------------------|--------------|------|
|                              | About                                         | Contact Info |      |
| Full Name                    | Matea Josipović                               |              |      |
| First Name                   | Matea                                         |              |      |
| Middle Name                  |                                               |              |      |
| Last Name                    | Josipović                                     |              |      |
| Gender                       | $\bigcap$ female $\bigcap$<br>male<br>custom. |              |      |
| Birthday                     |                                               |              |      |
| Headline                     |                                               |              |      |
| Location                     | Rijeka                                        |              |      |
| Country                      | Croatta                                       |              |      |
| Formatting                   | hrvatski (Hrvatska)                           |              |      |
| Keywords                     |                                               |              |      |
| student x                    |                                               |              |      |
| Pictures                     |                                               |              |      |
|                              | Tap and hold to delete a picture              |              |      |
| Thumbnal<br>Add Picture<br>¥ |                                               |              |      |
|                              |                                               |              |      |

Izvor: obrada autorice

Važno je još naglasiti što se nalazi na vremenskoj crti klijenta, a to je odnos s klijentom (Slika 36.). Krenuvši sa lijeve strane prema desnoj:

- simbol mjeseca prikazuje neiskorištenost koja je u vrijednosti 98
- frekvencija koja pokazuje koliko često se komunicira s korisnikom, a to je u ovom slučaju 8 puta, što je po opsegu jako malo
- odgovornost koja pokazuje kolika je odgovornost prema klijentu, u ovom slušaju je 99 vrijednost što je jako dobro
- privatnost se odnosi na jakost veze jedan na jedan
- balans, odnosi koji bi trebali biti podjednaki

<span id="page-44-0"></span>Prosječna vrijednost opsega sa slike je 50. Vrijednost opsega se mjeri od 0 do 99, što bi značilo da je odnos klijenta taman sredina.

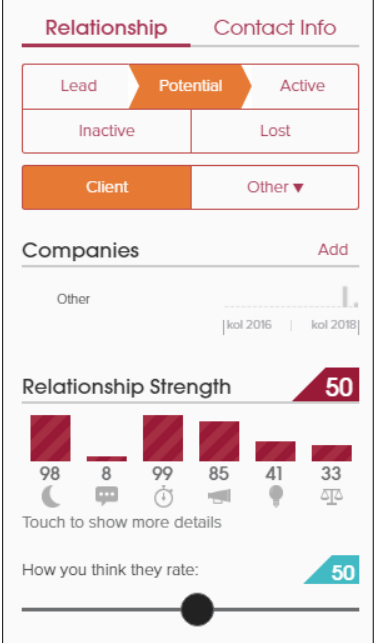

#### Slika 36. Odnos s klijentom

Izvor: obrada autorice

**Tvrtke –** slika 37. prikazuje listu poduzeća. Ukoliko je korisnik komunicirao s nekim poduzećem na lijevoj strani prikazati će se lista poduzeća, te ta ista poduzeća može kao i kod liste kontakata grupirati u određenu grupu.

<span id="page-45-0"></span>

|                                               | C (Seeb Gregories)<br>A            | Companies . by Stage |           |                               |                  | 변    |
|-----------------------------------------------|------------------------------------|----------------------|-----------|-------------------------------|------------------|------|
|                                               | <b>HALL</b>                        | •1400                | Prosentar | $\Phi$ Action<br>15 Glompions | <b>C</b> poctive | Qual |
| $\bigcirc\limits_{\lambda\neq\tau\wedge\tau}$ |                                    | 25                   |           | in tern<br><b>CONTRACTOR</b>  | œ                | .    |
| $\frac{153}{160}$                             | <b>WINDOWS ARE!</b>                |                      |           |                               |                  |      |
| $\frac{\Theta}{\hbar\omega\mu}$               | <b><i><u>COLLEGE</u></i></b><br>49 |                      |           |                               |                  |      |
| $\frac{1}{\sin\theta}$                        |                                    |                      |           |                               |                  |      |

Slika 37. Tvrtke

#### Izvor: obrada autorice

Dvostrukim klikom na ikonu poduzeća moguće je vidjeti kao i kontakta vidjeti ukoliko je korisnik vodio konverzaciju s njima, društvenu mrežu, razmijenjene datoteke i listu zadataka (Slika 38.).

Slika 38. Vremenska crta tvrtke

<span id="page-45-1"></span>

|                                                                                                    | -61<br>v<br>Termited Sergeans at                                                                                   | 4-61 LEADLE FOR 1-4 JL. This working flat firm Box 87.                                                                                                    |                                                                                                    |       |                       |                                                                                                    | 1. 照 0 图 8                                                            |
|----------------------------------------------------------------------------------------------------|----------------------------------------------------------------------------------------------------|----------------------------------------------------------------------------------------------------|----------------------------------------------------------------------------------------------------|-------|-----------------------|----------------------------------------------------------------------------------------------------|-----------------------------------------------------------------------|
| $\mathcal{O}_\alpha$                                                                                    | consumers and life.<br>and selected the state of the first service<br>Л<br>the turn in elements best manager.      | more limit                                                                                                    |                                                                                                    |       |                       |                                                                                                    |                                                                       |
| 12                                                                                                    | state dealer basic the Pennish                                                                                     | Teneline.                                                                                                    | <b>Social</b>                                                                                                    | Floor | $\ln D_0$             | Belaflonship                                                                                                    | Contact Info                                                          |
| tobok <sup>2</sup><br>$\rightarrow$<br>Fergen<br>T.<br>Consumer<br>X)<br><b>Projects</b><br>$\supseteq$ | The State of<br><b>Septima</b><br>and stress show apply completions.<br>v<br>Senior House, Land<br><b>CONTRACT</b> | Most Record Actory<br>Bear's Dollar Porcel," Me (Endia)<br>Changed to Lost Clearl.<br>With North Co.<br>ANT-ABLISHE, NHANY<br>Changed to Century Load<br>Miss beauty<br><b>Has MR's contractments</b><br><b>CONTRACTOR</b><br>7 - Analizem - Wanted Autom: Tel Dangel Beneder, Heller-Peege and Enthurn<br><b>GB</b> profutilized contention:<br><b>By DIA - GUILDIANS</b><br>۰<br>Mint | international content of the content and in precisionalizing in all is available family may only one collision of the children of the COVID-1000- |       | o<br>$\sim$<br>$\sim$ | Pollenting,<br><b>Lessed</b><br><b>Building</b><br><b>Class</b><br>People in the Company<br><b>H</b> bearings<br>П<br>÷<br>s.<br>published director (S)<br>Relationship Strength | 1. L. Belliot<br>$1 - 4$<br>COMP.<br>Anti<br>dealership (1)<br>GAMES. |
|                                                                                                    |                                                                                                    | Related People                                                                                                    |                                                                                                    |       |                       | From you think thing take.                                                                                                    |                                                                       |
| . press<br>'More                                                                                        |                                                                                                    | Lotus Brooks Letter Labor. Bracks Block  controls Labo                                                                                                    |                                                                                                    |       |                       |                                                                                                    |                                                                       |

Izvor: obrada autorice

Bitno je naglasiti da za listu kontakata i listu tvrtki u desnom uglu sučelja nalaze se različite ikone koje imaju određene funkcije. Jedna od bitnih funkcija je "Više opcija" (Slika 39.). Te funkcije omogućuju korisniku CRM – a:

- uključiti/isključiti obavijest o razgovoru,
- promijeniti ključnu riječ po kojem će kontakt/poduzeće biti pretraživan/o,
- dodavanje na listu, izvoziti kontakte poduzeća, vremensku crtu i
- <span id="page-46-0"></span>• brisati razmijenjene dokumente.

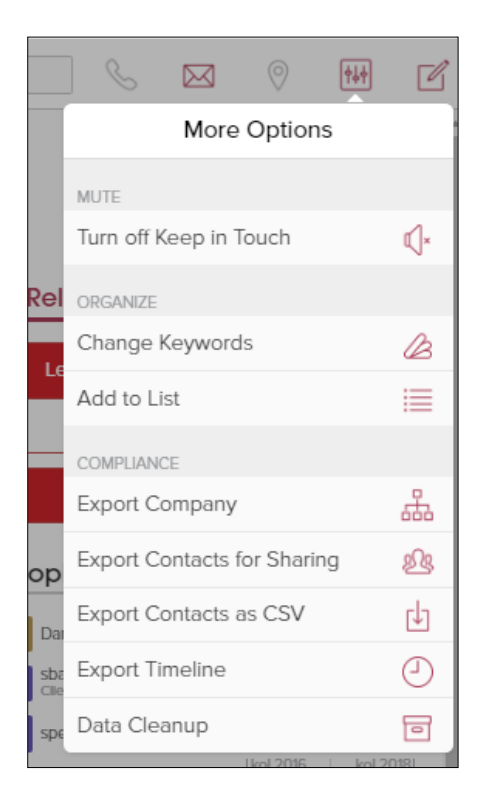

Slika 39. Više opcija

Izvor: obrada autorice

Druga bitna funkcija su sastavnice. Omogućuju razne funkcije:

- $\bullet$  slanje e pošte
- stvaranje bilješke
- dodavanje liste zadataka
- kreiranje poziva/sastanka
- dijeljenje objave na društvenim mrežama
- <span id="page-47-0"></span>• dodavanje novog kontakta/poduzeća/projekta

|               | Compose                                           |                         |
|---------------|---------------------------------------------------|-------------------------|
| Send<br>Mail  | Ë<br>Create<br>Note                               | Add<br>To Do            |
| Log<br>Call   | $\overset{\text{th}}{\bigcirc}$<br>Log<br>Meeting | f ₩ in<br>Share<br>Post |
| Add<br>Person | 662<br>Add<br>Company                             | Add<br>Project          |
|               |                                                   |                         |

Slika 40. Sastavnice

#### Izvor: obrada autorice

**Projekti –** kao kod liste kontakta i liste tvrtki mogu se kreirati projekti na isti način kao kontakti i tvrtke.

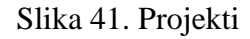

<span id="page-47-1"></span>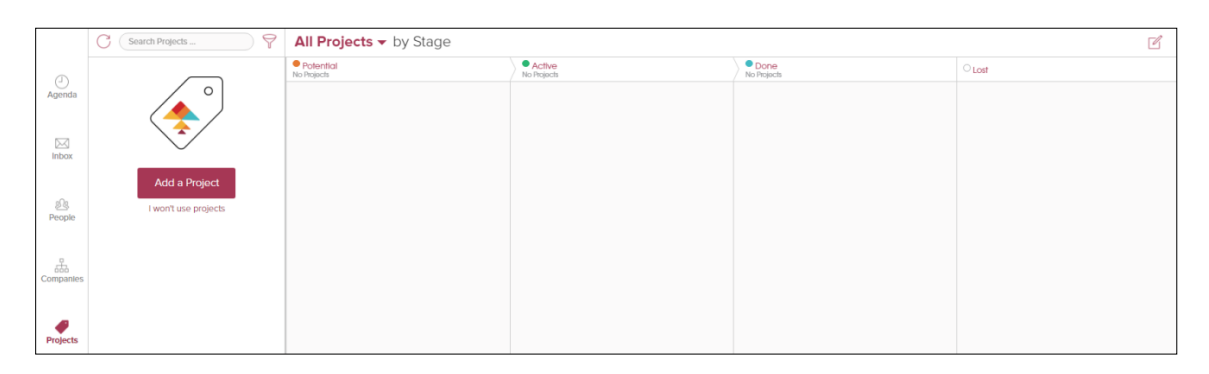

Izvor: obrada autorice

**Pregled –** u pregledu se može vidjeti sažetak poslanih, primljenih poruka i interakcija s klijentima u posljednjih sedam dana.

<span id="page-48-0"></span>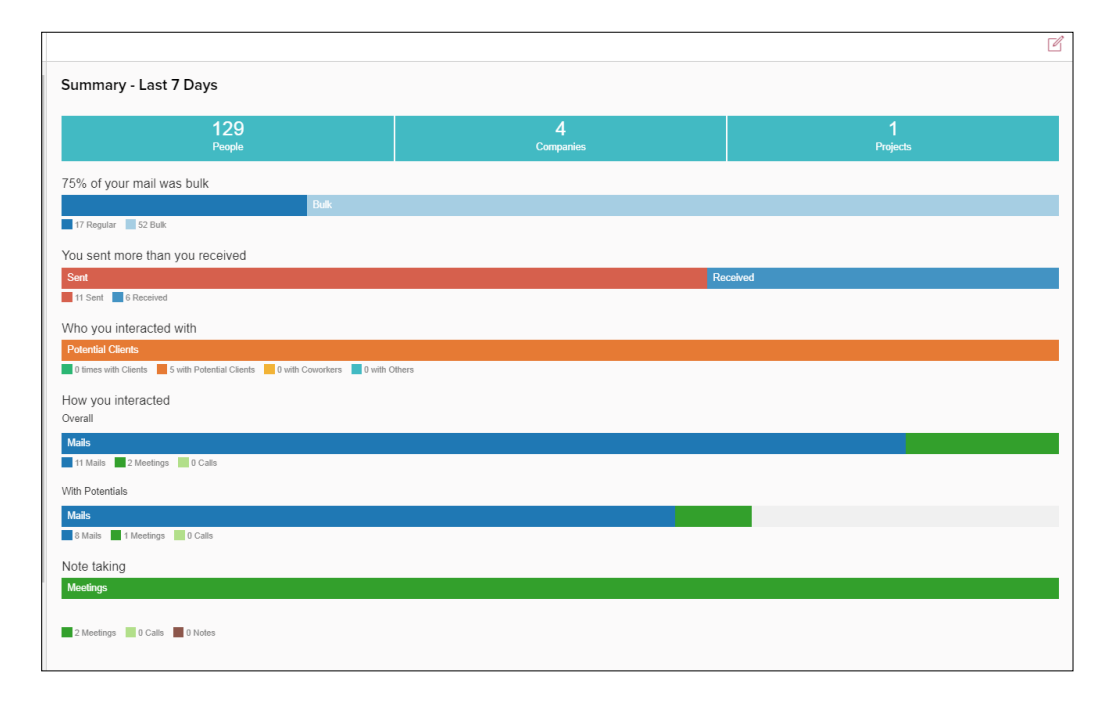

Slika 42. Pregled sažetka

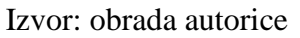

<span id="page-48-1"></span>Zadnja kategorija u Cloze – u je "Više" koja se sastoji od nekoliko pod kategorija u kojoj se može pratiti analitika, društvene mreže, poslane poruke, raspored, skice, postavke, pomoć i podrška te odjava iz CRM – a

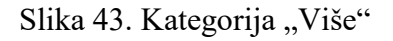

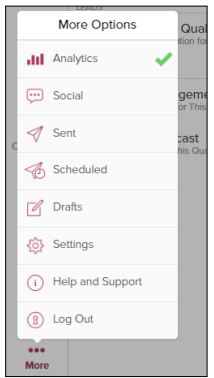

Izvor: obrada autorice

**Analitika –** predstavlja aktivnost koja omogućuje korisniku da vidi koliko je vremena potrošio provodeći određene radnje kroz tjedan, mjesec, kvartal i godinu. Te radnje korisnik može filtrirati kroz faze, segmente i kroz prilagodljiva polja.

<span id="page-49-0"></span>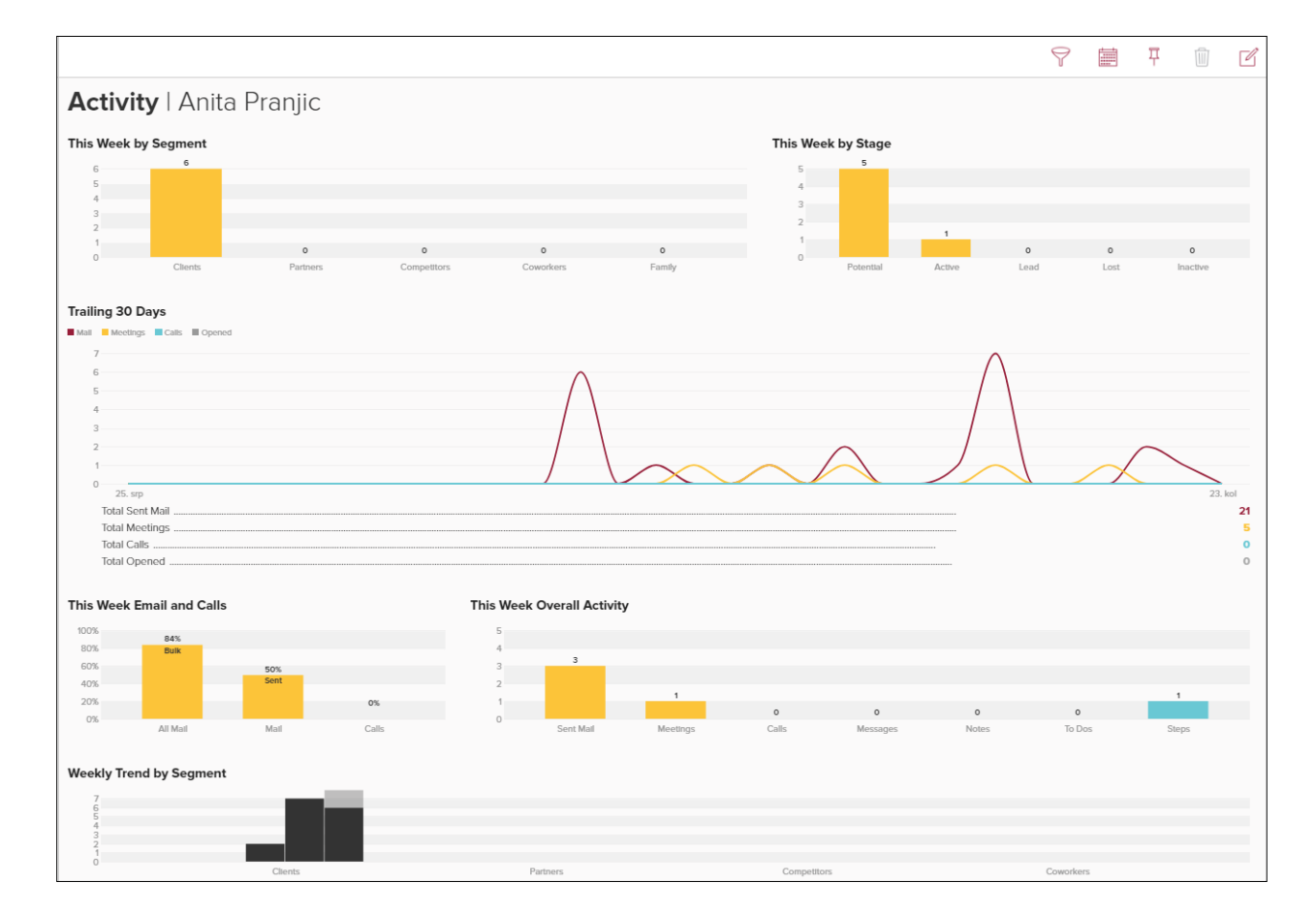

#### Slika 44. Prikaz analitike za tjedan

#### <span id="page-50-0"></span>**8.2.1. Primjer zadatka u alatu Cloze**

Cloze – ov primjer prikazivat će kako se kroz alat može napraviti više projekta i kome će koji projekt pripadati.

Kroz ovaj primjer bit će prikazani klijenti koji će neki od njih biti svrstani u grupe, a to su: "Lead", "Potencial", "Active", "Inactive" i "Lost" (Slika 45. ). Na listi kontakata nalaze se klijenti kojima će biti ponuđena prodaja kao što je prodaja auta, prodaja stana i prodaja računala. Korisnik Cloze – a moći će pratiti tijek prodaje ukoliko je prodaja bila potencijalna, aktivna, neaktivna ili izgubljena.

<span id="page-50-1"></span>Slika 45. Grupacija klijenata

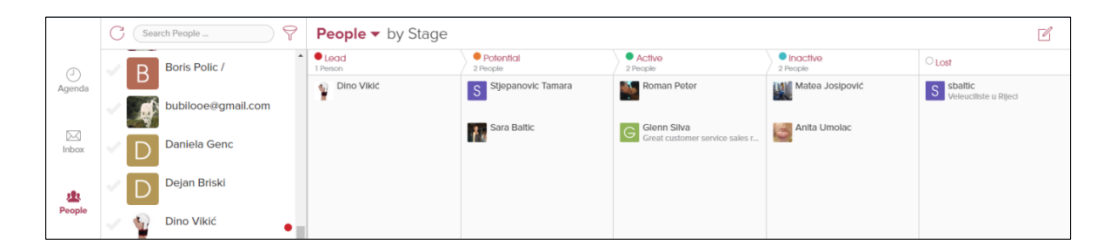

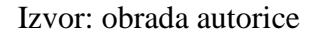

Na Slika 46. prikazani su projekti. Prvi projekt svrstan je u grupu "Potencial" i radi se o projektu prodaje auta u iznosu od 10.000,00 HRK. Ukoliko je klijent zainteresiran za kupnju automobila, projekt će postat "Active", a ukoliko kupi projekt je završen i prodaja je završena. Drugi projekt je prodaja stana u iznosu 120.000,00 HRK i trenutno je u statusu "Active" jer je klijent zainteresiran za kupnju stana. Posljednji projekt na listi je prodaja računala u iznosu 5.000,00 HRK koji je također u statusu "Active".

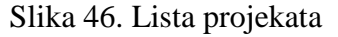

<span id="page-50-2"></span>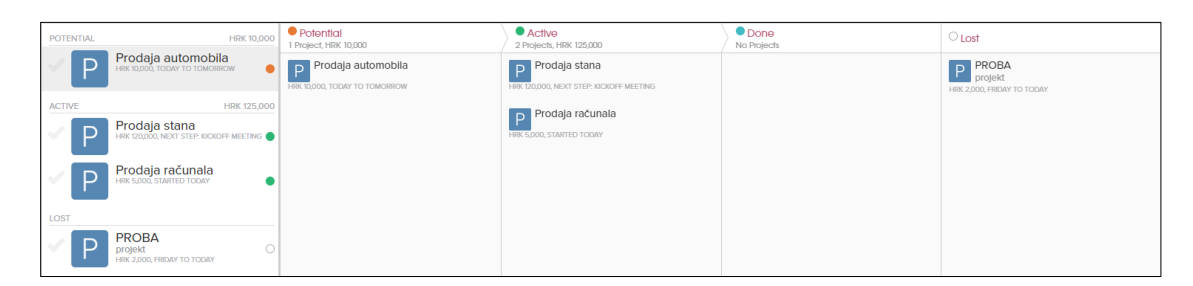

Na vremenskoj crti za svaki projekt može se vidjeti kakav je prodajni tijek projekta. Za projekt "Prodaja automobila" prikazano je na Slika 47. Unutar vremenske crte vidi se projektni status kao što je već navedeno da je projekt u statusu "Potencial", nakon toga može se odrediti sljedeći korak prodaje koji može biti vezan da se dogovori sastanak, potvrda oko kupnje i potvrda oko cijene. Sljedeće što se može vidjeti su detalji projekta, a to je: datum izrade projekta, datum planiranog početka i završetka projekta te cijena projekta.

<span id="page-51-0"></span>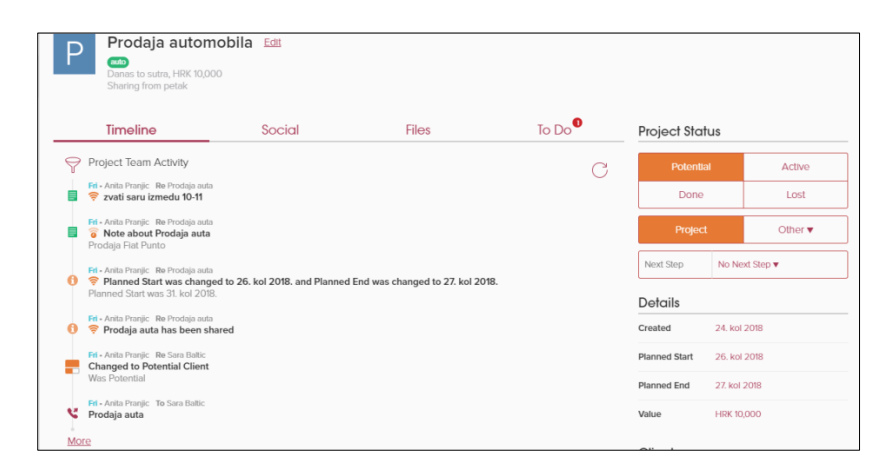

Slika 47. Vremenska crta projekta: "Prodaja automobila"

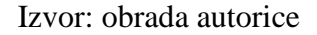

<span id="page-51-1"></span>Kroz projekt omogućene su liste zadataka koje će korisnika podsjećati u vezi projekta ukoliko je nešto bitno. Na slici su prikazana dva zadataka. Prvi zadatak je bio da se stupi u kontakt sa osobom kojoj je ponuđena prodaja automobila, drugi zadatak je susret sa klijentom.

Slika 48. Lista zadataka za projekt "Prodaja automobila"

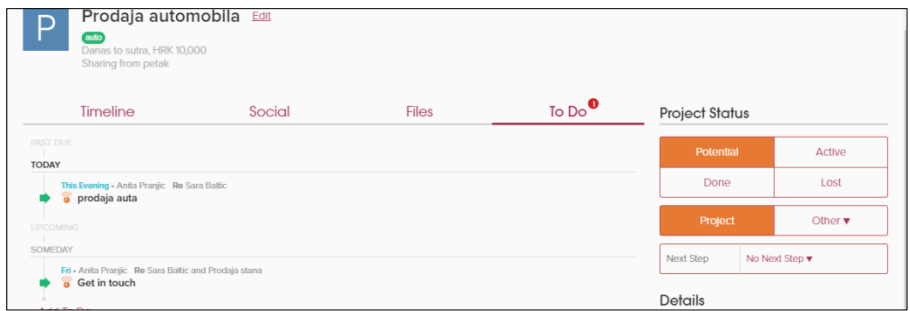

<span id="page-52-0"></span>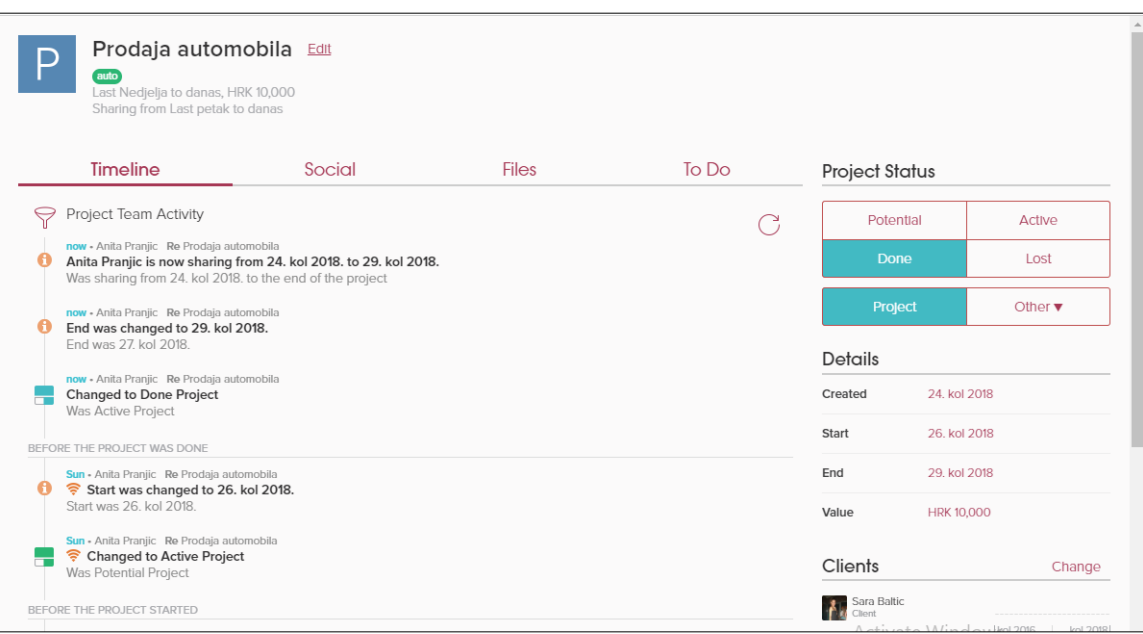

### Slika 49. Vremenska crta projekta "Prodaja automobila"

Izvor: obrada autorice

Slika prikazuje vremensku crtu projekta "Prodaja automobila", slika je prikazana zato što je projekt ugovoren tj. ostvarena je prodaja automobila sa klijentom Sara Baltić. Zadnje tri točke prikazuju da je projekt promijenio status u "Done Project" tj. da je projekt ugovoren i da je ostvarena prodaja od 10.000,00 HRK na datum 29.kolovoza 2018.

Za svaki projekt/e može se izraditi analitika. U ovom slučaju biti će prikazana analitika po kvartalima. Analitika se može provesti u nekoliko kategorija.

Prva će prikazivati ukupni zbroj za treći kvartal. Prvi stupac prikazuje projekte koji su gotovi u iznosu od 125.000,00 HRK, drugi stupac prikazuje projekte koji su učinjeni u iznosu od 125.000,00 HRK i posljednji projekt prikazuje planirane projekte u iznosu 135.000,00 HRK.

Druga analitika prikazuje top projekte za treći kvartal. Podijeljena su u tri stupca, prvi stupac prikazuje projekt "Prodaja stana" u iznosu 120.000,00 HRK te je to ujedno najveći iznos, sljedeći projekt je "Prodaja automobila" u vrijednosti 10.000,00 HRK i posljednji i ujedno sa najmanjim iznosom je projekt "Prodaja računala" u iznosu 5.000,00 HRK.

<span id="page-53-0"></span>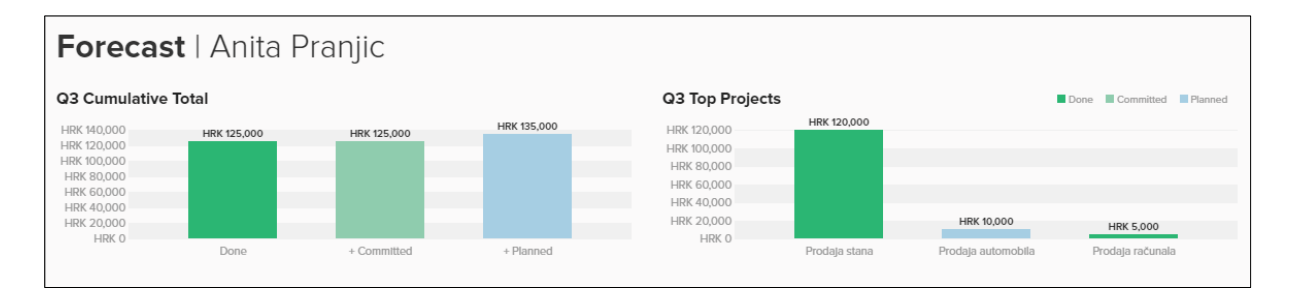

Slika 50. Ukupni zbroj za trenutačne projekte

Druga kategorija analitike koja je provedena je vrijeme predviđanja. Na slici se nalazi vrijeme od 1. rujna do 1. listopada u kojem se prikazuje ukoliko se projekt izvršio i planirao u određenim iznosima. Prvi iznos je 135.000,00 HRK za vrijeme koje će biti izvršeno, učinjeno i planirano. Drugi iznos je u vrijednosti 125.000,00 HRK za vrijeme koje će biti izvršeno i učinjeno. Posljednji iznos je 125.000,00 HRK za vrijeme koje će biti izvršeno.

#### Slika 51. Vrijeme predviđanja

<span id="page-53-1"></span>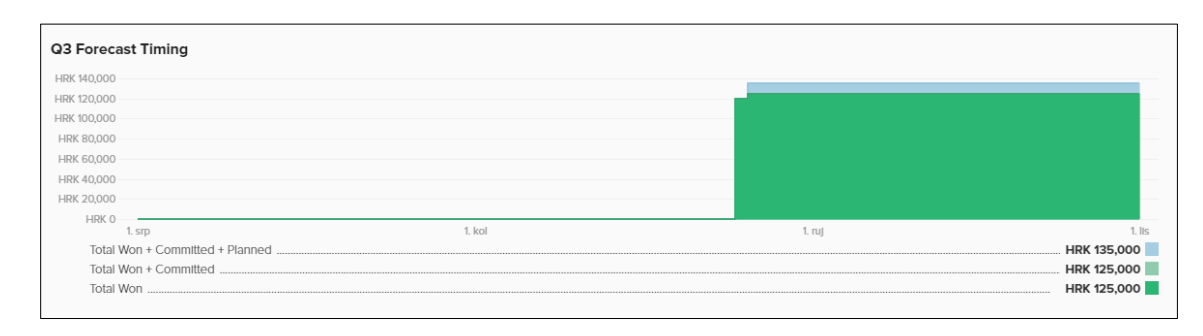

Izvor: obrada autorice

Izvor: obrada autorice

Na kraju prikazanih grafova nalaze se analizirani projekti te za svaki piše u kojoj je fazi, kada je projekt započeo i završio i vrijednosti projekta.

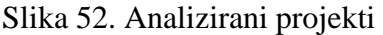

<span id="page-54-0"></span>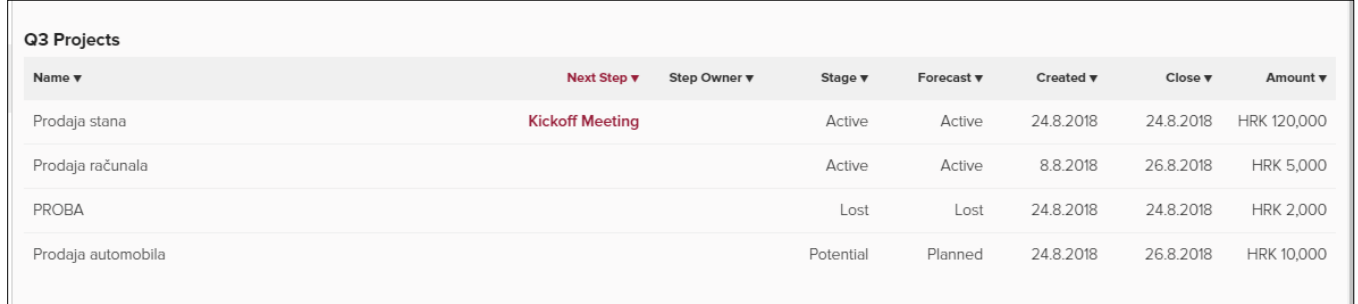

#### <span id="page-55-0"></span>**9. Usporedba CRM alata**

U radu su uspoređivana dva CRM alata, a to su: Contactually i Cloze. Nakon početnog istraživanja proizašlo je da su oba alata poprilično pristupačna i "*user friendly*". Oba alata izabrana su baš iz tog razloga. Većina CRM sustava čine sjajan posao podsjećajući korisnika na praćenje osoba, ali samo nakon što korisnik sam postavi podsjetnik. Cloze i Contactually su više od toga.

Oba dva sustava pridržavaju se povijesti e – pošte i automatski korisnika podsjećaju na povijest razgovora i kontakte s kojima nije bio dugo u kontaktu. Svaki od njih od njih obrađuje taj proces malo drugačije, ali krajnji rezultat je sličan – svaki dan će prikazati obavijest za klijente koje bi trebali kontaktirati i vratiti i s nekim informacijama o tome zašto.

Primjer takve obavijesti vlasniku e – pošte dolaze svakodnevno (Slika 53.). Contactually to radi nešto malo bolje nego Cloze, on kontakte može svrstati pomoću Buckets – a. Cloze, s druge strane, nema takav način već ga korisnik mora sam raspoređivati, ali i dalje će slati obavijesti čak ako klijenti nije pravilno razvrstani.

Kod Contactually – a ukoliko klijent nije svrstan u Buckets – u neće korisnika obavještavati o klijentima. Što se tiče povezivanja kontakta sa društvenim mreža, negativna strana kod Contacually – a je da on ne povezuje većinu društvenih mreža dok to Cloze radi. Contactually povezuje Twitter, LinkedIn i Facebook, dok Cloze povezuje te tri društvene mreže uz Skype, Klout, Flicker, Instagram i dr.

Što se tiče praćenja komunikacije s klijentima putem poruka imaju sličan način. Contactually prati poruke na način da može vidjeti kad je koji klijent otvorio poruku i da li je izvršio pritisak miša na nju, a Cloze prati samo da li je poruka otvorena. Cloze inače omogućava praćenje telefonskih poziva, ali nažalost u probnoj verziji to nije moguće.

Ono što bi se kod Cloze – a mogla istaknuti kao negativna strana je što ne može povezati događaje sa Google kalendara što je jako bitno kod kreiranja sastanaka, a dok Contactually to omogućuje i ujedno mu olakšava rad kod kreiranja korisnikovih događaja.

Kod i jednog i drugog CRM – a može se reći da imaju jednostavna korisnička sučelja i da su za početnika su veoma pristupačna, ali kod Cloze – a jedina negativna strana sučelja je dio sa poruka od e – pošte gdje izgleda veoma nepregledno.

Za oba CRM – a nije potrebna instalacija na osobnom računalu nego se mogu koristiti u *cloud* – u i podržavaju mobilne aplikacije. Conactually nema jednake funkcionalnosti kao verzija koja je u *cloud* – u, a Cloze – ova aplikacija ima jednake funkcionalnosti. Za prikaz primjera u završnom radu testirane su probne verzije koje su trajale mjesec dana.

Oba alata mogu se preporučiti svim početnicima i osnovnim korisnicima. Tijekom istraživanja funkcionalnosti alata s osobnog stajališta daje se zaključiti da su alati veoma korisni i bili su dovoljni za rješavanje primjera. Kao odabir boljeg alata korisnicima preporučilo bi se da koriste Contactully jer ima bolju podršku, korisničko sučelje, više dokumentacije i mogućnosti sustavnih predloška. Njihova podrška svakodnevno nudi rezerviranje termina kako bi njihovi agenti mogli nazvati i pomoći u korištenju aplikacije.

<span id="page-56-0"></span>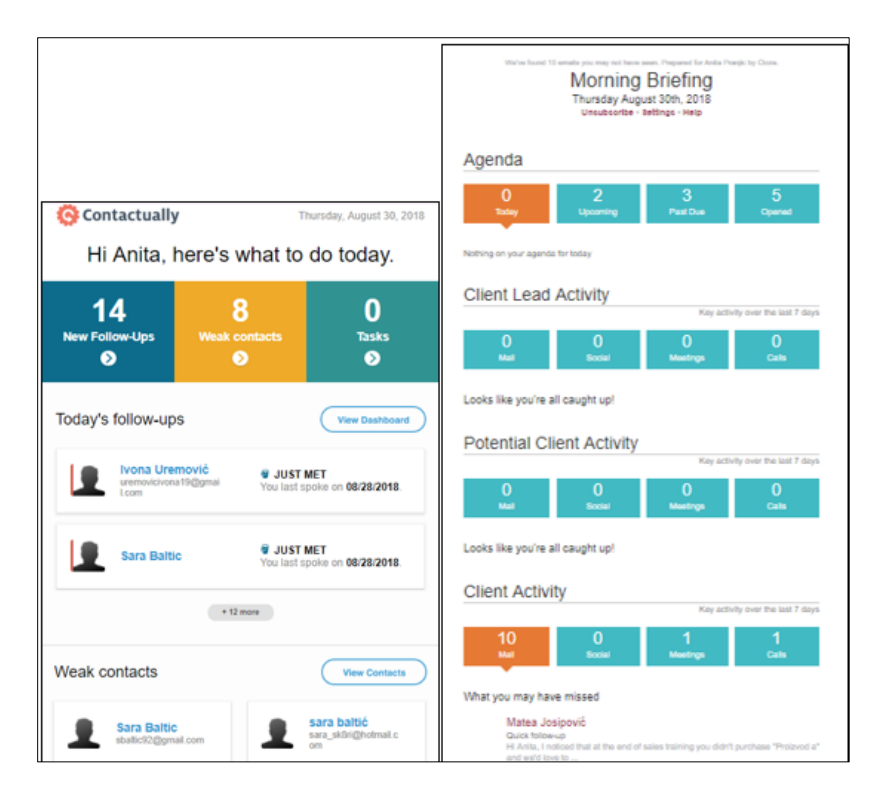

Slika 53. Obavijest za Contactually i Cloze

Izvor: obrada autorice

<span id="page-57-0"></span>![](_page_57_Picture_125.jpeg)

### Tablica 1. Usporedba CRM alata

#### <span id="page-58-0"></span>**10. Zaključak**

Cilj ovog rada bio je istražiti što je upravljanje odnosa s klijentima i kako se taj pojam može provesti na primjeru dva CRM alata. Svako poduzeće treba staviti klijenta u središte pozornosti te zadržati svoje postojeće klijente i kako bi dobrim glasom pridobilo nove klijente.

Alati su se uglavnom odnosili na zadatke koje je korisnik trebao ispunjavati kako bi komunicirao s klijentom na što lakši način. Pri tome je imao cjelokupni nadzor uz pomoć alata koji mu je pomagao uz kreiranje rasporeda kada bi s kojim klijentom trebao stupiti u konverzaciju i posvetiti mu se.

Prvi alat, Contactually veoma je intuitivan, te za novog korisnika CRM – a koji se prvi puta susreće sa nečim takvim vrlo je pristupačan, koristan i daje točne rezultate. Omogućuje korisniku da održava kontakte s klijentima i za svakog klijenta može pratiti prodajni tijek u stvarnom vremenu što će olakšati praćenje prodaje. S takvim alatom koji je jako dobro organiziran može se više vremena potrošiti za stvaranje novih poslova, a ne gubiti vrijeme u potrazi po rokovnicima, tabličnim zapisima i sl.

Drugi alat, Cloze je bio jednostavan za korištenje i bilo ga je kasnije lakše shvatiti jer se s prvim alatom trebalo dosta namučiti da se shvate određeni pojmovi i način na koji CRM – ovi rade. Cloze je dosta pojednostavljen kao i njegovo korisničko sučelje koje je dosta šareno i lako je locirati odjeljke. Pomaže gotovo bez napora povezati pristiglu poštu i obavijesti. Budući da je alat veoma jednostavan, za cijenu takvog jednog alata mogu se koristiti i druge aplikacije koje mogu iste stvari raditi za nešto jeftiniju cijenu. Velika prednost ovog alata naspram Contactually – a je da može povezati društvene mreže.

Kod oba alata omogućeno je korištenje vlastitog računa s vlastitim kontaktima što je omogućilo lakše snalaženje i kreiranje primjera, dok kod ostalih CRM alata koji su bili istraživani nije bilo omogućeno povezivanje korisničkog računa, već su se kontakti morali uvoziti uz pomoć .CSV dokumenta.

Uvođenjem CRM – a u poduzeće mnogo bi olakšalo poslovanja i želje i potrebe kupaca. No, takve promjene bi zahtijevale velike troškove jer su alati skupocjeni, od zaposlenika bi se tražilo učenje i prilagodba na novonastale promjene.

#### <span id="page-59-0"></span>**Literatura**

- 1. Buttle F., Maklan S., Customer Relationship Managment, Routledge 2015., ( 2.9.2018)
- 2. [https://www.cloze.com/,](https://www.cloze.com/) (5.8.2018)
- 3. [http://www.dmnews.com/customer-experience/the-evolution-of-crm/article/570134/,](http://www.dmnews.com/customer-experience/the-evolution-of-crm/article/570134/) (8.6.2018)
- 4. [http://www.infotrend.hr/clanak/2008/7/crm-kao-kljuc-poslovnog-uspjeha,17,407.html,](http://www.infotrend.hr/clanak/2008/7/crm-kao-kljuc-poslovnog-uspjeha,17,407.html) (21.6.2018)
- 5. [https://www.microsoft.com/hr-hr,](https://www.microsoft.com/hr-hr) (8.6.2018)
- 6. [https://www.nivago.hr/crm,](https://www.nivago.hr/crm) (3.9.2018)
- 7. [https://www.oracle.com/index.html,](https://www.oracle.com/index.html) (8.6.2018)
- 8. [http://repozitorij.fsb.hr/3062/1/Diplomski%20rad%20-](http://repozitorij.fsb.hr/3062/1/Diplomski%20rad%20-%20Navijali%C4%87%20%281%29.pdf) [%20Navijali%C4%87%20%281%29.pdf,](http://repozitorij.fsb.hr/3062/1/Diplomski%20rad%20-%20Navijali%C4%87%20%281%29.pdf) (15.5.2018)
- 9. [https://repozitorij.unipu.hr/islandora/object/unipu%3A217/datastream/PDF/view,](https://repozitorij.unipu.hr/islandora/object/unipu%3A217/datastream/PDF/view) (21.6.2018)
- 10. [https://repozitorij.unipu.hr/islandora/object/unipu%3A217/datastream/PDF/view,](https://repozitorij.unipu.hr/islandora/object/unipu%3A217/datastream/PDF/view) (8.6.2018)
- 11. [https://www.salesforce.com/eu/learning-centre/crm/what-is-crm/,](https://www.salesforce.com/eu/learning-centre/crm/what-is-crm/) (15.5.2018)
- 12. [https://www.sap.com/index.html,](https://www.sap.com/index.html) (8.6.2018)
- 13. [http://www.skladistenje.com/crm-uvod/,](http://www.skladistenje.com/crm-uvod/) (21.6.2018)
- 14. [http://www.straightmarketing.com/analytical\\_customer\\_relationship\\_management.asp,](http://www.straightmarketing.com/analytical_customer_relationship_management.asp) (21.6.2018)
- 15. [https://zapier.com/apps/contactually,](https://zapier.com/apps/contactually) (9.8.2018)
- 16. [https://zir.nsk.hr/islandora/object/politehnikapu%3A38/datastream/PDF/view,](https://zir.nsk.hr/islandora/object/politehnikapu%3A38/datastream/PDF/view) (21.6.2018)

### <span id="page-60-0"></span>Popis slika

![](_page_60_Picture_7.jpeg)

![](_page_61_Picture_12.jpeg)

### <span id="page-61-0"></span>Popis tablica

![](_page_61_Picture_13.jpeg)